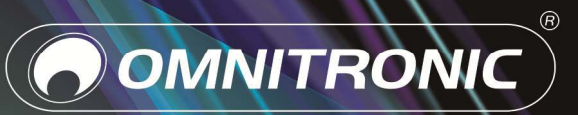

# EP-220NET

Preamplifier with Internet Radio

Bedienungsanleitung<br>User Manual

# Inhalt

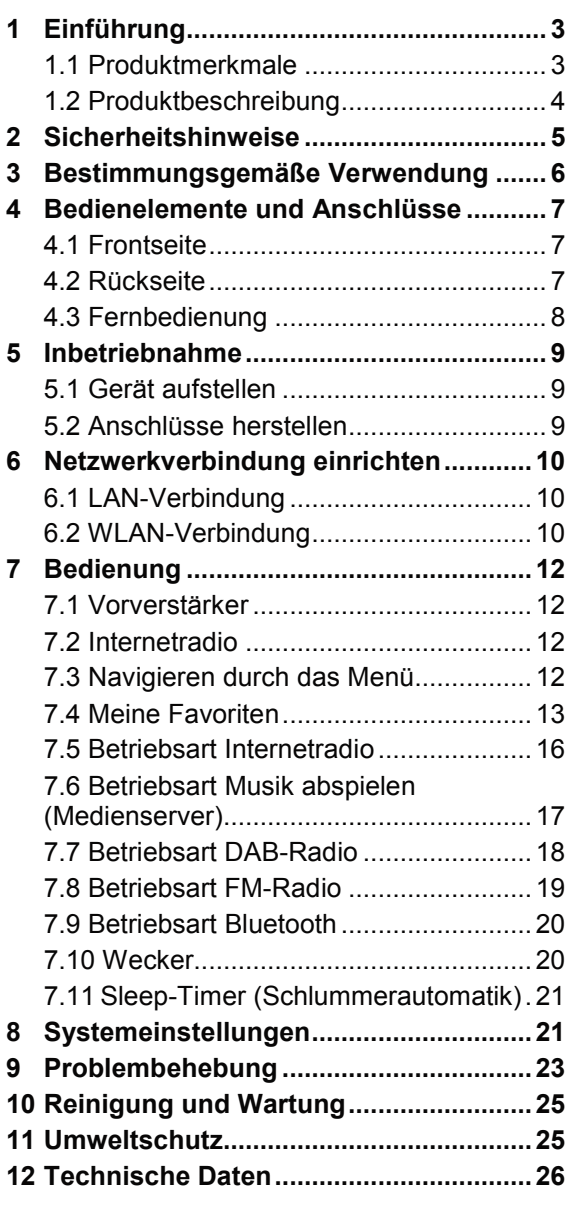

D00135605, Version 1.0, Stand 18/10/2021

Produkt-Updates, Dokumentationen, Software und Support erhalten Sie unter www.omnitronic.de. Die neueste Version der Bedienungsanleitung finden Sie im Downloadbereich des Produkts.

© 2021 OMNITRONIC. Alle Rechte vorbehalten. Dieses Dokument darf ohne schriftliche Genehmigung des Copyrightinhabers weder ganz noch teilweise reproduziert werden. Der Inhalt dieses Dokuments kann ohne vorherige Ankündigung modifiziert werden, wenn Änderungen in Methodik, Design oder Herstellung dies erforderlich machen.

Alle in diesem Dokument erwähnten Marken gehören den jeweiligen Eigentümern.

# 1 Einführung

Diese Bedienungsanleitung zeigt Ihnen, wie Sie das Gerät installieren und nutzen. Damit Sie sich und andere keinen Gefahren aussetzen, beachten Sie bitte unbedingt alle Sicherheitshinweise in dieser Anleitung und alle auf dem Gerät angebrachten Sicherheitshinweise.

Diese Bedienungsanleitung gilt für die Artikelnummer: 10007079. Bitte bewahren Sie dieses Dokument für weiteren Gebrauch auf und geben Sie es ggf. an nachfolgende Besitzer weiter

# **1.1 Produktmerkmale**

- Internetradio mit DAB+- und FM-Tuner, Bluetooth und UPnP/DLNA-Unterstützung
- Vielfältige Streaming-Möglichkeiten via WLAN, LAN-Buchse und Bluetooth
- 2" großes TFT-Farbdisplay, einfache Jogdial-Bedienung, Equalizereinstellungen, Sleep-Timer und Wecker-Funktion
- Zugriff auf tausende Radiostationen weltweit
- Sendersuche nach Genre, Sendername, **Standort**
- 4 Stereo-Line-Eingänge (Cinch) auf der Rückseite
- 3,5-mm-AUX-Eingang auf der Frontseite
- 1 Kombi-Mikrofon-Eingang auf der Frontseite mit Reglern für Lautstärke, Bässe und Höhen
- Audio-Quellen-Umschalter
- Regler für Lautstärke, Bässe und Höhen
- 3 Stereo-Master-Ausgänge
- Digitale und analoge Audio-Ausgänge (Toslink, Koaxial, Cinch)
- 482-mm-Rackeinbau (1 HE), Montagewinkel abnehmbar
- Lieferung inklusive IR-Fernbedienung, Stabantenne sowie FM- und DAB-Wurfantenne

# **1.2 Produktbeschreibung**

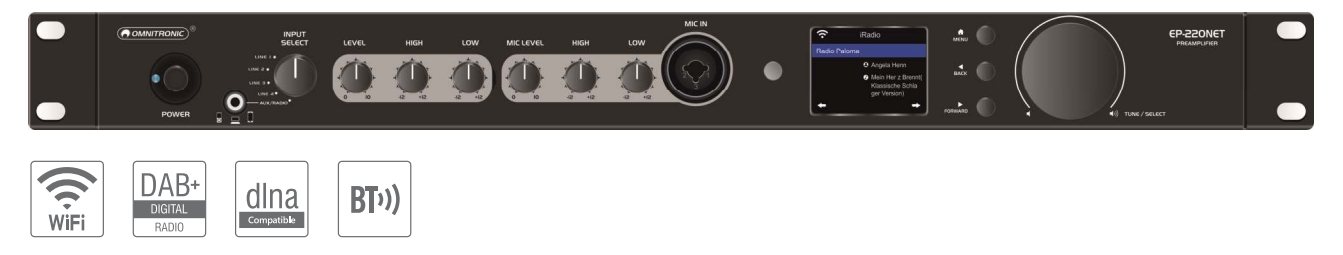

#### **Universeller 19"-Vorverstärker mit Internetradio, DAB+ und Bluetooth**

Mit dem flachen Vorverstärker EP-220NET hören Sie Netradio von tausenden, kostenlosen Sendern weltweit in bester Qualität. Der EP-220NET unterstützt zudem das digitale Radio DAB+, das viele Vorteile gegenüber dem alten UKW hat. Der zukunftsfähige neue Radiostandard in digitaler Qualität ist rauschfrei, unabhängig vom Internet und beendet die lästige Frequenzsuche. Verbinden Sie das Gerät dazu einfach mit Ihrem WLAN-Netzwerk – schon holen Sie sich klaren Radioempfang in Ihr Ladengeschäft, Restaurant oder Fitnessstudio.

Sollte das Radioprogramm Ihnen einmal nicht zusagen, können Sie die Bluetooth-Funktion nutzen, um die Musik kabellos von Ihrem Bluetooth-Gerät zu übertragen. Der EP-220NET erfüllt zudem den DLNA-Standard und kann Ihre im Netzwerk abgelegte Musikbibliothek streamen. Wählen Sie Ihre Audiodateien auf dem dimmbaren TFT-Farbdisplay einfach aus und spielen Sie die Musik dann über den Vorverstärker ab.

Durch seine drei separaten Master-Ausgänge kann der EP-220NET direkt an aktive Lautsprecher oder eine Endstufe angeschlossen werden. Für weitere digitale Endgeräte bietet das Gerät zusätzliche Toslink- und Koax-Anschlüsse.

Der EP-220NET lässt sich einfach über das große Jogdial oder die mitgelieferte Fernbedienung steuern. Lieblingssender können bequem über eine Weboberfläche organisiert werden. Über verschiedene Equalizereinstellungen passen Sie den Sound genau Ihren Vorstellungen und Ihren Lautsprechern an. Praktisch sind auch der eingebaute Wecker und der Sleeptimer. Das widerstandsfähige Metallgehäuse besitzt eine Aluminumfrontplatte und Montageleisten für die Rackmontage. Im Lieferumfang befinden sich eine deutsche Bedienungsanleitung, eine WLAN-Stabantenne sowie eine FM- und DAB-Wurfantenne und die Fernbedienung.

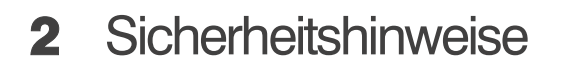

# **Achtung!**

Gerät vor Feuchtigkeit und Nässe schützen!

# **Achtung!**

Seien Sie besonders vorsichtig beim Umgang mit gefährlicher Netzspannung. Bei dieser Spannung können Sie einen lebensgefährlichen elektrischen Schlag erhalten.

Dieses Gerät hat das Werk in sicherheitstechnisch einwandfreiem Zustand verlassen. Um diesen Zustand zu erhalten und einen gefahrlosen Betrieb sicherzustellen, muss der Anwender die Sicherheitshinweise und die Warnvermerke unbedingt beachten, die in dieser Bedienungsanleitung enthalten sind. Bei Schäden, die durch Nichtbeachtung der Anleitung verursacht werden, erlischt der Garantieanspruch. Für daraus resultierende Folgeschäden übernimmt der Hersteller keine Haftung.

#### Inbetriebnahme

- Packen Sie das Gerät aus und überprüfen Sie es sorgfältig auf Transportschäden, bevor Sie es verwenden. Im Schadenfall nehmen Sie das Gerät nicht in Betrieb und setzen sich bitte mit Ihrem Fachhändler in Verbindung.
- Heben Sie die Verpackung auf. Um das Gerät bei Transport und Lagerung optimal vor Erschütterungen, Staub und Feuchtigkeit zu schützen, benutzen Sie bitte die Originalverpackung.

#### **Schutzklasse**

**•** Der Aufbau entspricht der Schutzklasse I. Der Netzstecker darf nur an eine Schutzkontakt-Steckdose angeschlossen werden, deren Spannung und Frequenz mit dem Typenschild des Gerätes genau übereinstimmt. Ungeeignete Spannungen und ungeeignete Steckdosen können zur Zerstörung des Gerätes und zu tödlichen Stromschlägen führen.

#### **Stromanschluss**

- Den Netzstecker immer als letztes einstecken. Der Netzstecker muss dabei gewaltfrei eingesetzt werden. Achten Sie auf einen festen Sitz des Netzsteckers.
- Lassen Sie die Netzleitung nicht mit anderen Kabeln in Kontakt kommen! Seien Sie vorsichtig beim Umgang mit Netzleitungen und anschlüssen. Fassen Sie diese Teile nie mit feuchten Händen an! Feuchte Hände können tödliche Stromschläge zur Folge haben.
- Netzleitungen nicht verändern, knicken, mechanisch belasten, durch Druck belasten, ziehen, erhitzen und nicht in die Nähe von Hitze- oder Kältequellen bringen. Bei Missachtung kann es zu Beschädigungen der Netzleitung, zu Brand oder zu tödlichen Stromschlägen kommen.
- Die Kabeleinführung oder die Kupplung am Gerät dürfen nicht durch Zug belastet werden. Es muss stets eine ausreichende Kabellänge zum Gerät hin vorhanden sein. Andernfalls kann das Kabel beschädigt werden, was zu tödlichen Stromschlägen führen kann.
- Achten Sie darauf, dass die Netzleitung nicht gequetscht oder durch scharfe beschädigt werden kann. Überprüfen Sie das Gerät und die Netzleitung in regelmäßigen Abständen auf Beschädigungen.
- Werden Verlängerungsleitungen verwendet muss sichergestellt werden, dass der Adernquerschnitt für die benötigte Stromzufuhr des Gerätes zugelassen ist. Alle Warnhinweise für die Netzleitung gelten auch für evtl. Verlängerungsleitungen.
- Gerät bei Nichtbenutzung und vor jeder Reinigung vom Netz trennen! Fassen Sie dazu den Netzstecker an der Grifffläche an und ziehen Sie niemals an der Netzleitung! Ansonsten kann das Kabel und der Stecker<br>beschädigt werden was zu tödlichen beschädigt werden was zu Stromschlägen führen kann. Sind Stecker oder Geräteschalter, z. B. durch Einbau nicht erreichbar, so muss netzseitig eine allpolige Abschaltung vorgenommen werden. Wenn der Netzstecker oder das Gerät staubig ist, dann muss es außer Betrieb genommen werden, der Stromkreis muss allpolig unterbrochen werden und das Gerät mit einem trockenen Tuch gereinigt werden. Staub kann die Isolation reduzieren, was zu tödlichen Stromschlägen führen kann. Stärkere Verschmutzungen im und am Gerät dürfen nur von einem Fachmann beseitigt werden.

#### Flüssigkeit

**•** Es dürfen unter keinen Umständen Flüssigkeiten aller Art in Steckdosen, Steckverbindungen oder in irgendwelche Geräteöffnungen oder Geräteritzen eindringen. Besteht der Verdacht, dass - auch nur minimale - Flüssigkeit in das Gerät eingedrungen sein könnte, muss das Gerät sofort allpolig vom Netz getrennt werden. Dies gilt auch, wenn das Gerät hoher Luftfeuchtigkeit ausgesetzt war. Auch wenn das Gerät scheinbar noch funktioniert, muss es von einem Fachmann überprüft werden ob durch den Flüssigkeitseintritt eventuell Isolationen beeinträchtigt wurden. Reduzierte Isolationen können tödliche Stromschläge hervorrufen.

#### **Metallteile**

**•** In das Gerät dürfen keine fremden Gegenstände gelangen. Dies gilt insbesondere für Metallteile. Sollten auch nur kleinste Metallteile wie Heftund Büroklammern oder gröbere Metallspäne in das Gerät gelangen, so ist das Gerät sofort außer Betrieb zu nehmen und allpolig vom Netz zu trennen. Durch Metallteile hervorgerufene Fehlfunktionen und Kurzschlüsse können tödliche Verletzungen zur Folge haben.

# 3 Bestimmungsgemäße Verwendung

Das Gerät dient zur Wiedergabe von Radiosendern sowie weiteren digitalen und analogen Quellen. Es bietet digitale und analoge Audio-Ausgänge und kann direkt an aktive Lautsprecher oder Endstufen angeschlossen werden. Das Gerät wurde speziell für professionelle Anwendungen konzipiert.

#### Spannungsversorgung

**•** Schließen Sie das Gerät nur an eine vorschriftsmäßig installierte Steckdose an, deren Spannung und Frequenz mit dem Typenschild des Geräts genau übereinstimmt und die über einen Fehlerstromschutzschalter (FI) abgesichert ist. Wenn der Netzstecker mit einem Schutzkontakt ausgestattet ist, muss er an eine Steckdose mit Schutzleiter angeschlossen<br>werden. Deaktivieren Sie niemals den werden. Deaktivieren Sie niemals den Schutzleiter eines Netzkabels. Nichtbeachtung kann zu Schäden am Gerät und zu Verletzungen des Benutzers führen.

#### Installation

**•** Vermeiden Sie Erschütterungen und jegliche Gewaltanwendung bei der Installation oder Inbetriebnahme des Geräts. Achten Sie bei der Wahl des Installationsortes darauf, dass das Gerät nicht zu großer Hitze, Feuchtigkeit und Staub ausgesetzt wird. Vergewissern Sie sich, dass keine Kabel frei herumliegen. Sie gefährden Ihre eigene und die Sicherheit Dritter!

#### Inbetriebnahme

**•** Nehmen Sie das Gerät erst in Betrieb, nachdem Sie sich mit seinen Funktionen vertraut gemacht haben. Lassen Sie das Gerät nicht von Personen bedienen, die sich nicht mit dem Gerät auskennen. Wenn Geräte nicht mehr korrekt funktionieren, ist das meist das Ergebnis von unsachgemäßer Bedienung!

Umgebungsbedingungen

- Die Umgebungstemperatur muss zwischen -5° C und +45° C liegen. Halten Sie das Gerät von direkter Sonneneinstrahlung (auch beim Transport in geschlossenen Wägen) und Heizkörpern fern. Die relative Luftfeuchte darf 50 % bei einer Umgebungstemperatur von 45° C nicht überschreiten.
- Dieses Gerät darf nur in einer Höhenlage zwischen -20 und 2000 m über NN betrieben werden.
- Verwenden Sie das Gerät nicht bei Gewitter. Überspannung könnte das Gerät zerstören. Das Gerät bei Gewitter allpolig vom Netz trennen (Netzstecker ziehen).
- Das Gerät darf nicht in einer Umgebung eingesetzt oder gelagert werden, in der mit Spritzwasser, Regen, Feuchtigkeit oder Nebel zu rechnen ist. Feuchtigkeit oder sehr hohe Luftfeuchtigkeit kann die Isolation reduzieren und zu tödlichen Stromschlägen führen.

**•** Beim Einsatz von Nebelgeräten ist zu beachten, dass das Gerät nie direkt dem Nebelstrahl ausgesetzt ist und mindestens 0,5 m von einem Nebelgerät entfernt betrieben wird. Der Raum darf nur so stark mit Nebel gesättigt sein, dass eine gute Sichtweite von mindestens 10 m besteht.

#### Reinigung und Wartung

- Vor der Reinigung den Netzstecker aus der Steckdose ziehen. Zur Reinigung nur ein weiches Tuch und niemals Lösungsmittel verwenden.
- Im Geräteinneren befinden sich keine zu wartenden Teile. Wartungs- und Servicearbeiten<br>sind ausschließlich dem autorisierten sind ausschließlich dem autorisierten Fachhandel vorbehalten! Sollten einmal Ersatzteile benötigt werden, verwenden Sie bitte nur Originalersatzteile.

**Transport** 

**•** Soll das Gerät transportiert werden, verwenden Sie bitte die Originalverpackung, um Transportschäden zu vermeiden.

Eigenmächtige Veränderungen und Garantie

- Beachten Sie bitte, dass eigenmächtige Veränderungen an dem Gerät aus Sicherheitsgründen verboten sind.
- Wird das Gerät anders verwendet als in dieser Bedienungsanleitung beschrieben, kann dies zu Schäden am Produkt führen und der Garantieanspruch erlischt. Außerdem ist jede andere Verwendung mit Gefahren, wie z. B. Kurzschluss, Brand, elektrischem Schlag, etc. verbunden.

WEEE-Richtlinie

**•** Bitte übergeben Sie das Gerät am Ende seiner Nutzungsdauer zur umweltgerechten Entsorgung einem örtlichen Recyclingbetrieb. Nicht im Hausmüll entsorgen. Für weitere Informationen wenden Sie sich bitte an Ihren Händler oder die zuständige örtliche Behörde.

Batteriehinweise

- Schließen Sie Batterien nie kurz, werfen Sie sie nie ins Feuer und versuchen Sie auch nicht, sie wieder aufzuladen (Explosionsgefahr!).
- Entfernen Sie die Batterien bei längerem Nichtgebrauch.
- Ausgelaufene Batterien können bei Berührung Hautverätzungen verursachen. Benutzen Sie in solchen Fällen geeignete Schutzhandschuhe.

# 4 Bedienelemente und Anschlüsse

# **4.1 Frontseite**

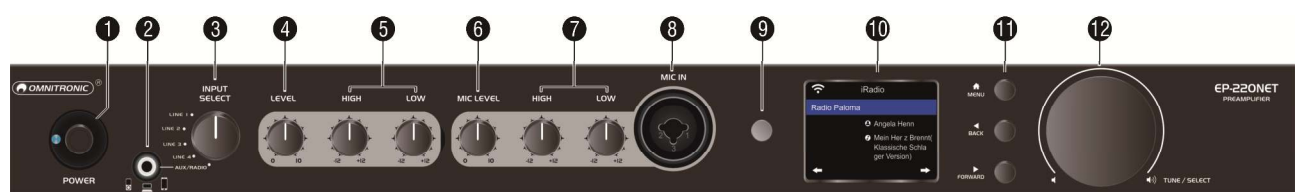

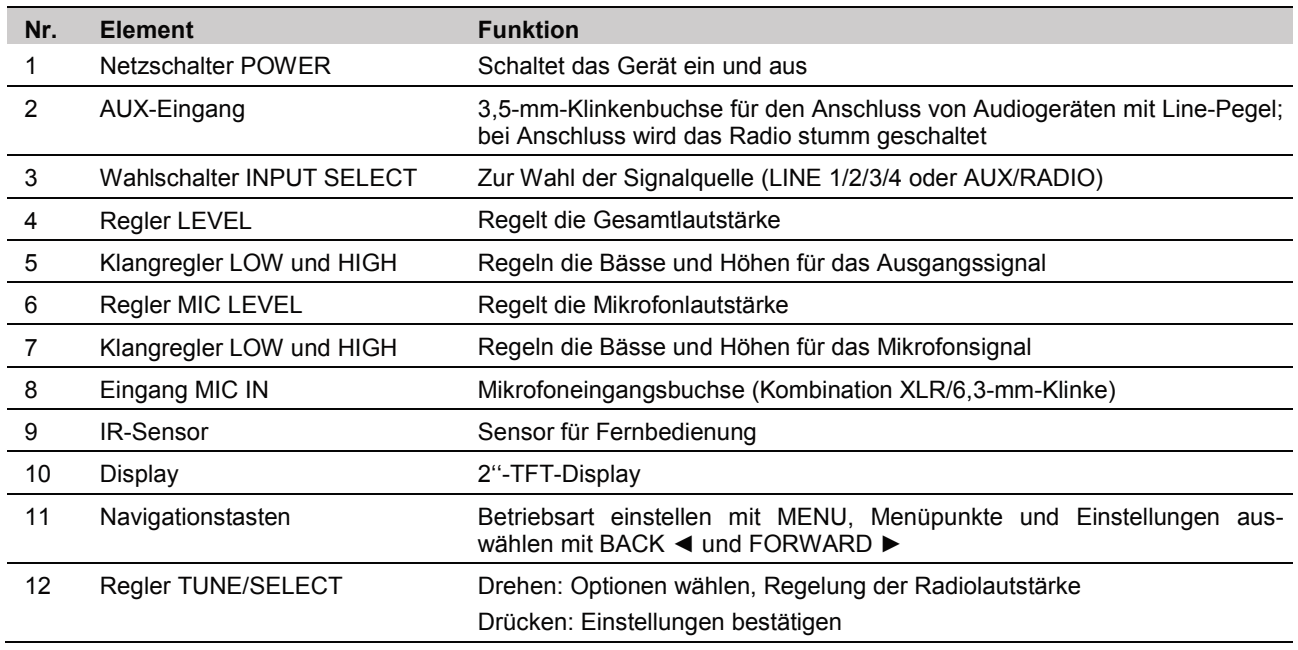

# **4.2 Rückseite**

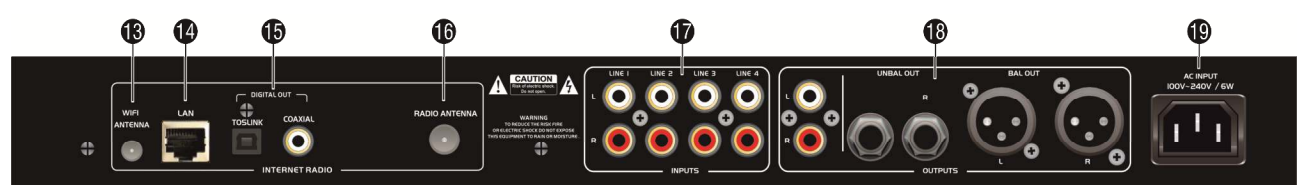

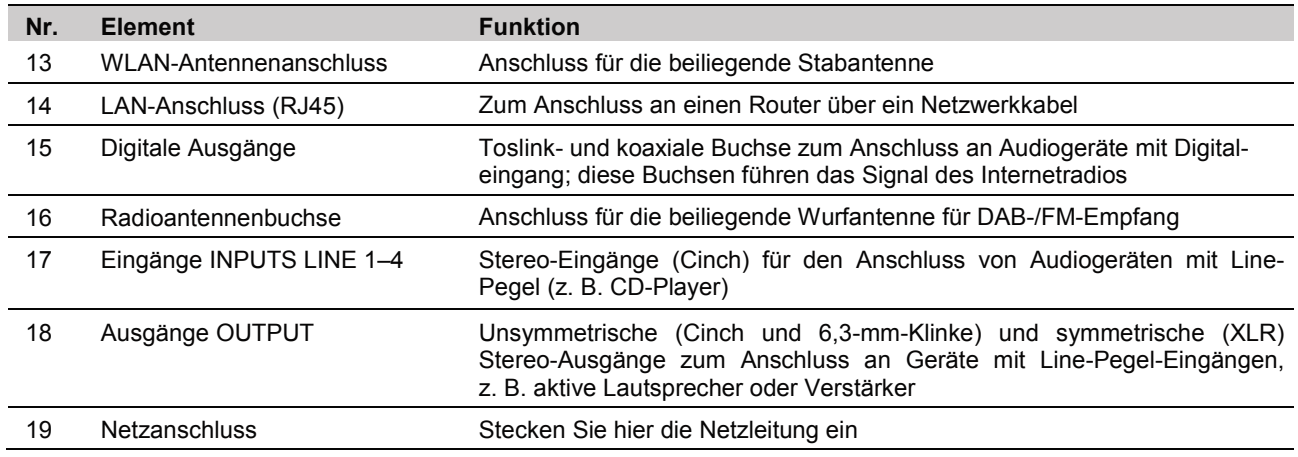

# **4.3 Fernbedienung**

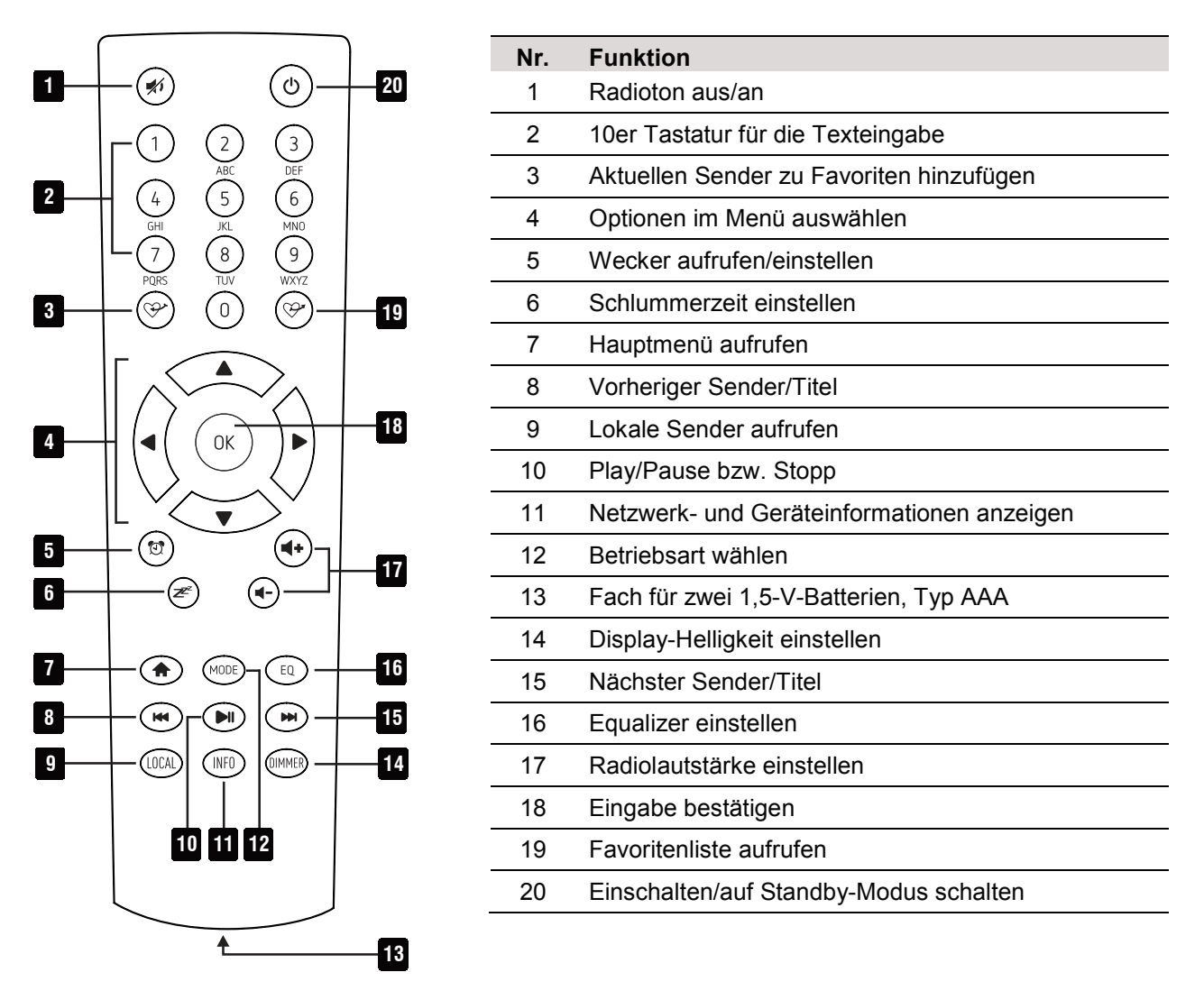

#### **Batterien in die Fernbedienung einsetzen**

- (1) Für den Betrieb der Fernbedienung sind zwei 1,5-V-AAA-Batterien erforderlich. Schieben Sie den Batteriefachdeckel auf der Rückseite der Fernbedienung auf. Legen Sie zwei Batterien wie im Batteriefach angegeben ein. Verschließen Sie den Batteriefachdeckel wieder.
- (2) Lässt die Reichweite der Fernbedienung nach, sind die Batterien verbraucht und müssen auswechselt werden.
- (3) Wird das Gerät längere Zeit nicht benutzt, nehmen Sie bitte die Batterien heraus, um es vor einem eventuellen Auslaufen der Batterien zu schützen.

# 5 Inbetriebnahme

# **5.1 Gerät aufstellen**

Das Gerät lässt mit den Montagewinkeln in ein 19"-Rack (483 mm) einsetzen. Das Gerät benötigt 1 HE und kann mit vier Schrauben M6 im Rack befestigt werden. Soll das Gerät als frei stehendes Tischgerät verwendet werden, können Sie die Montagewinkel auch entfernen.

- Achten Sie bei der Standortwahl des Geräts darauf, dass die warme Luft aus dem Rack entweichen kann und genügend Abstand zu anderen Geräten vorhanden ist. Dauerhafte Überhitzung kann zu Schäden am Gerät führen.
- Bei der ersten drahtlosen Verbindungsherstellung sollte das Gerät möglichst nah am Router platziert sein, um ein einwandfreies WLAN-Signal zu gewährleisten. Anschließend kann das Internetradio in der Reichweite des WLAN-Signals platziert werden.

# **5.2 Anschlüsse herstellen**

Alle Anschlüsse dürfen nur bei ausgeschaltetem Gerät hergestellt bzw. verändert werden.

- (1) Es können vier Audiogeräte mit Line-Pegel (z. B. CD-Player, Mischpult) über die Stereo-Cinch-Buchsen LINE INPUT 1 bis 4 angeschlossen werden. Achten Sie darauf, dass die Belegung für den linken (L) und rechten (R) Kanal an den Geräten übereinstimmt.
- (2) Ein weiteres Audiogerät mit Line-Pegel kann über die 3,5-mm-Klinkenbuchse auf der Vorderseite angeschlossen werden (z. B. MP3-Player, Smartphone, Notebook). Bei Anschluss der 3,5-mm-Klinkenbuchse wird das Radio stumm geschaltet.
- (3) An die Buchse MIC IN kann ein dynamisches Mikrofon über einen XLR- oder 6,3-mm-Klinkenstecker angeschlossen werden.
- (4) Aktive Lautsprecher, Endverstärker oder andere nachfolgende Geräte mit Line-Pegel können unsymmetrisch an die Cinch- und 6,3-mm-Klinkenbuchsen und/oder symmetrisch an die XLR-Buchsen angeschlossen werden.
- (5) Die digitalen SPDIF- oder Toslink-Ausgänge führen den Ton des Internetradios (außer den FM-/DAB-Ton). Verwenden Sie diese Ausgänge, wenn Ihr Audiogerät über einen entsprechenden Digitaleingang verfügt.
- (6) Für die Verbindung zum Internet wird ein Router benötigt. Schließen das Internetradio per Netzwerkkabel über die Buchse LAN an den Router an.
- Eine Konfiguration ist beim Netzwerkanschluss über ein Netzwerkkabel normalerweise nicht nötig, wenn am Router die DHCP-Funktion aktiviert ist.
- (7) Für eine WLAN-Funkverbindung zum Router schrauben Sie die beiliegende WLAN-Antenne auf die Buchse WLAN ANTENNA. Richten Sie die Antenne für den Betrieb senkrecht auf.
- (8) Für den UKW- und DAB-Empfang schließen Sie eine entsprechende Antenne an die Buchse ANTENNA DAB/FM an. Bei guten Empfangsbedingungen können Sie auch die beiliegende Wurfantenne verwenden werden. In diesem Fall stellen Sie das Gerät möglichst in der Nähe eines Fensters auf und rollen die Antenne aus.
- (9) Schließen Sie das Gerät nach dem Anschließen aller Geräte über das beiliegende Netzkabel ans Netz an.

# **6** Netzwerkverbindung einrichten

### **6.1 LAN-Verbindung**

Wenn das Gerät über ein Netzwerkkabel mit Ihrem Router mit aktiviertem DHCP verbunden ist, erfolgt die Ersteinrichtung des Netzwerks automatisch. Nach dem Einschalten startet direkt der Bootvorgang und das Hauptmenü wird angezeigt.

### **6.2 WLAN-Verbindung**

Beim ersten Einschalten des Geräts, oder wenn es zuvor auf die Werkseinstellungen zurückgesetzt wurde, erscheint der Einrichtungsassistent:

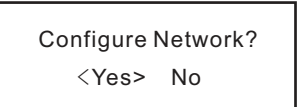

- (1) Wählen Sie mit den Tasten ◄ oder ► die Einstellung YES.
- (2) Bestätigen Sie die Auswahl durch Drücken des Drehreglers oder der Taste OK auf der Fernbedienung.
- (3) Wählen Sie im nächsten Bildschirm "Add/Remove AP" und bestätigen Sie die Eingabe wieder, wie zuvor beschrieben.

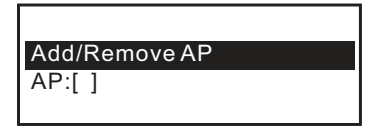

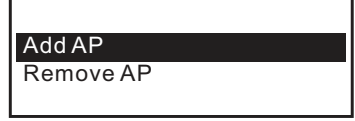

#### **Anmeldung mit WPS-Taste**

Wenn Ihr Router über eine WPS-Taste verfügt, können Sie die Verbindung des Internetradios zum WLAN am einfachsten über diese Taste herstellen.

- (1) Wählen Sie im nächsten Bildschirm "Add AP (WPS button)" und bestätigen Sie die Eingabe wieder, wie zuvor beschrieben.
- (2) Drücken Sie die WPS-Taste an Ihrem Router, um die Verbindung herzustellen.

#### **Anmeldung mit Eingabe des Netzwerkschlüssels**

Wenn der Router nicht über eine WPS-Funktion verfügt, können Sie die Verbindung manuell herstellen.

- (1) Wählen Sie im nächsten Bildschirm "Add AP (Scan)" und bestätigen Sie die Eingabe wieder, wie zuvor beschrieben.
- (2) Das Internetradio sucht nun alle empfangbaren WLAN-Router in der Nähe und listet diese auf.
- (3) Wählen Sie das gewünschte WLAN-Netzwerk aus und bestätigen Sie die Eingabe.
- (4) Geben Sie den Netzwerkschlüssel Ihres WLAN-Netzwerks ein. Benutzen Sie zur Eingabe entweder die 10er-Tastatur der Fernbedienung oder drehen Sie den Drehregler zur Auswahl der erforderlichen Ziffern und Zeichen.

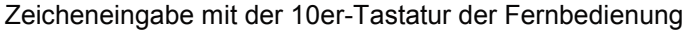

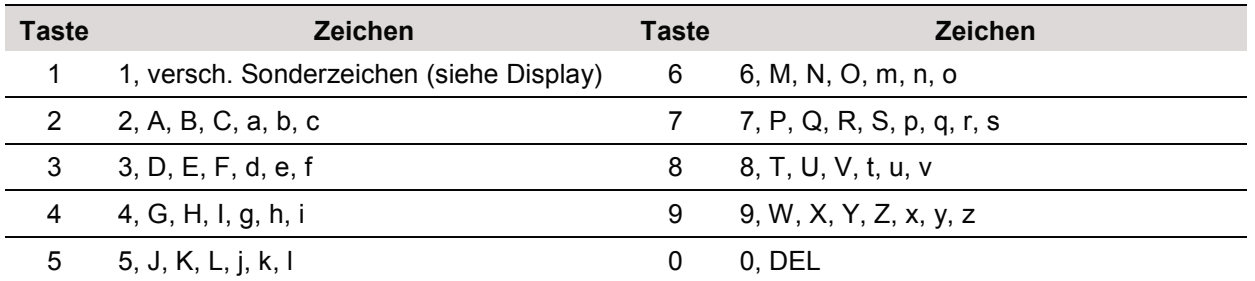

**▪** Durch Drücken der Zifferntasten 0-9 erscheinen die Zahlen und Buchstaben wie sie oben aufgelistet sind. Bei jedem Tastendruck springt die Anzeige eine Ziffer oder einen Buchstaben weiter. Es wird zwischen Groß- und Kleinschreibung unterschieden.

**▪** Drücken Sie z. B. die Taste 5, wird als Erstes die Ziffer 5 angezeigt. Drücken Sie die Taste erneut, wird der große Buchstabe J angezeigt usw.

- (5) Wenn das gewünschte Zeichen erscheint, drücken Sie den Drehregler oder die Taste OK, um das nächste Zeichen eingeben zu können.
- (6) Wenn alle Zeichen eingegeben sind, bestätigen Sie mit einem langen Druck auf den Drehregler oder die Taste OK. Die Verbindung wird hergestellt und das Internetradio wechselt ins Hauptmenü.
- (7) Links oben im Display wird die Empfangsqualität angezeigt. Je mehr Balken erscheinen, desto besser ist die Verbindung zum Netzwerk.

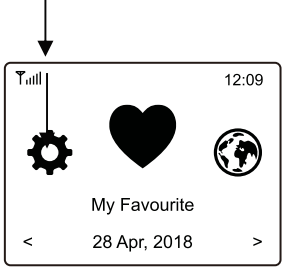

#### **Anmeldung mit Smartphone und App**

(1) Laden Sie die APP "Esptouch" aus dem iOS App Store oder aus dem Android Play Store auf Ihr Smartphone.

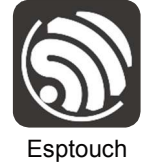

- (2) Verbinden Sie Ihr Smartphone mit dem WLAN-Netz, mit dem das Internetradio verbunden werden soll.
- (3) Wählen Sie im nächsten Bildschirm "Add AP (SmartConfig)" und bestätigen Sie die Eingabe durch Drücken des Drehreglers oder der Taste OK.
- (4) Starten Sie die APP auf Ihrem Smartphone.
- (5) Der Name Ihres WLAN-Netzwerks (SSID) wird angezeigt (1):
- (6) Geben Sie den Netzwerkschlüssel Ihres WLAN-Routers in das Feld "PASSWORD" (2) ein.
- (7) Drücken Sie auf "MULTICAST" (3) zur Bestätigung.

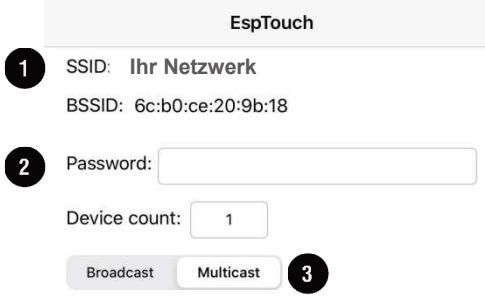

(8) Bestätigen Sie die nächste Meldung durch Druck auf die Schaltfläche "CONFIRM" (4).

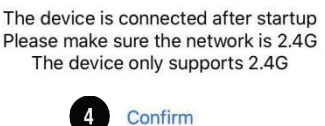

(9) Die Verbindung wird hergestellt und das Internetradio zeigt nach erfolgreicher Verbindung die Meldung "Association complete".

# 7 Bedienung

### **7.1 Vorverstärker**

- (1) Stellen Sie vor dem Einschalten den Pegelregler LEVEL in die linke Anschlagsposition, um Einschaltgeräusche zu vermeiden.
- (2) Schalten Sie dann das Gerät mit dem Netzschalter ein. Die blaue Betriebsanzeige leuchtet.
- (3) Wählen Sie mit dem Wahlschalter INPUT SELECT die Signalquelle an und stellen Sie mit dem Pegelregler LEVEL die gewünschte Lautstärke ein. Stellen Sie den Klang mit dem Bassregler LOW und dem Höhenregler HIGH ein.
- (4) Mischen Sie das Mikrofonsignal mit dem Pegelregler MIC LEVEL dem Mastersignal zu und stellen Sie auch hier mit dem Bassregler LOW und dem Höhenregler HIGH das gewünschte Klangbild ein.
- (5) Schalten Sie das Gerät nach dem Betrieb mit dem Netzschalter aus. Die Betriebsanzeige erlischt.

### **7.2 Internetradio**

- (1) Durch Drehung des Drehreglers TUNE/SELECT wird die Radiolautstärke eingestellt und es können Funktionen ausgewählt oder Einstellungen/Werte im Menü verändert werden. Durch Drücken des Drehreglers erfolgt eine Bestätigung einer Auswahl oder einer Einstellung.
- (2) Mit der Taste BACK ◄ gelangen Sie bei vielen Funktionen oder Einstellungen einen Schritt zurück und mit der Taste FORWARD ► einen Schritt vorwärts.
- (3) Die Taste MENU <sup>a</sup> öffnet das Hauptmenü des Internetradios.
- (4) Die Navigation im Menü erfolgt über die Fernbedienung mit den Pfeiltasten ◄, ►, ▲, ▼. Die Taste OK bestätigt eine Auswahl oder eine Einstellung.
- (5) Mit der Taste MODE können Sie die verschiedenen Betriebsarten durchschalten. Immer wenn Sie diese Taste drücken, wechselt das Gerät in die nächste Betriebsart.
- (6) Über die Fernbedienung können Sie die Radiolautstärke mit den Tasten <- <- instellen. Die Taste schaltet den Ton stumm.
- (7) Um den Standby-Betrieb ein- bzw. auszuschalten, drücken Sie die Taste  $\mathbb O$  auf der Fernbedienung.
- Im Standby-Betrieb zeigt das Display Datum und Uhrzeit an.

### **7.3 Navigieren durch das Menü**

- (1) Die Taste MENU <sup>a</sup> öffnet das Hauptmenü des Internetradios.
- (2) Navigieren Sie im Menü mit dem Drehregler TUNE/SELECT oder den Pfeiltasten auf der Fernbedienung.
- (3) Um eine Funktion auszuwählen bzw. einen Menüpunkt zu bestätigen, drücken Sie den Drehregler bzw. die Taste OK auf der Fernbedienung.

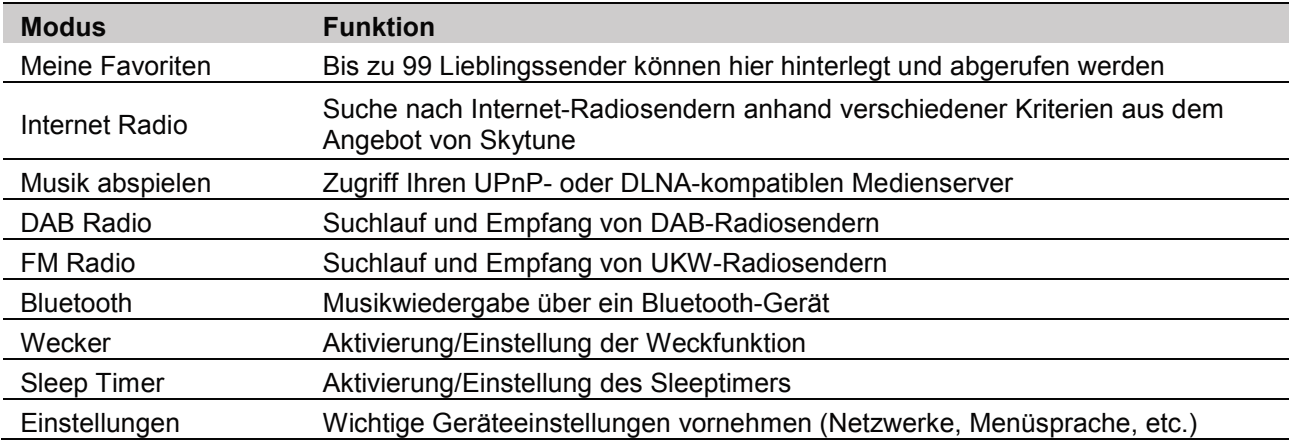

Hinweis: Bitte beachten Sie, dass sich einzelne Konfigurationspunkte oder deren Übersetzung durch Softwareupdates ändern können.

### **7.4 Meine Favoriten**

Die Favoritenliste speichert bis zu 99 Internet-Sender, DAB-Sender und UKW-Sender gemeinsam in einer Liste ab. So haben Sie einfachen Zugriff auf alle gespeicherten Sender, ohne zuerst die betreffende Betriebsart wählen zu müssen.

#### **Einen Sender zur Favoritenliste hinzufügen**

- (1) Drücken Sie die Taste  $\mathcal{P}$  auf der Fernbedienung während der zu speichernde Sender läuft.
- (2) Das Symbol  $\boxplus$  erscheint nun oben links im Display und der Sender wurde erfolgreich zur Favoritenliste hinzugefügt.

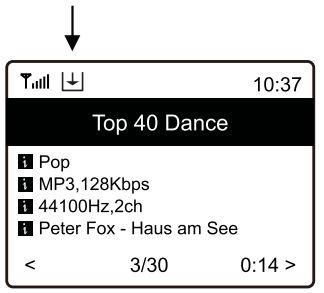

(3) Der zuletzt gespeicherte Sender wird immer am Ende der Favoritenliste eingefügt. Es können bis zu 99 Sender in der Favoritenliste abgelegt werden.

#### **Einen Sender aus der Favoritenliste aufrufen**

- (1) Um die Favoritenliste aufzurufen, drücken Sie die Taste  $\mathbb{G}^*$  auf der Fernbedienung.
- (2) Alternativ navigieren Sie über das Hauptmenü am Gerät zu "Meine Favoriten".
- (3) Wählen Sie nun mit dem Drehregler oder den Pfeiltasten den gewünschten Sender aus.
- (4) Drücken Sie den Drehregler oder die Taste OK, um den Sender aufzurufen.

#### **Favoritenliste bearbeiten**

- (1) Markieren Sie den zu bearbeitenden Sender in der Favoritenliste.
- (2) Drücken Sie dann die Taste FORWARD ► oder die entsprechende Pfeiltaste auf der Fernbedienung.
- (3) Im Menü erscheinen nun weitere Optionen, mit denen der Sender verschoben oder gelöscht werden kann.

#### **Favoritenliste mit einem Computer oder Smartphone verwalten**

Sie können Ihre Favoritenliste mit einem Computer oder Smartphone verwalten. Hier können Sie Sender bearbeiten hinzufügen, verschieben oder löschen.

- (1) Der Computer bzw. das Smartphone und das Internetradio müssen mit demselben WLAN-Netz verbunden sein.
- (2) Ermitteln Sie die IP-Adresse des Internetradios, indem Sie
	- Taste INFO auf der Fernbedienung drücken, "Netzwerkinformationen" auswählen und bis zum Punkt IP blättern
	- oder über das Hauptmenü am Gerät navigieren (Einstellungen > Info > Netzwerkinformationen > IP).

# **Direkte Verwaltung per Webserver**

- (1) Geben Sie die IP-Adresse des Internetradios in die Adresszeile Ihres Internet-Browsers ein.
- (2) Die Übersicht der gespeicherten Favoritenliste erscheint:

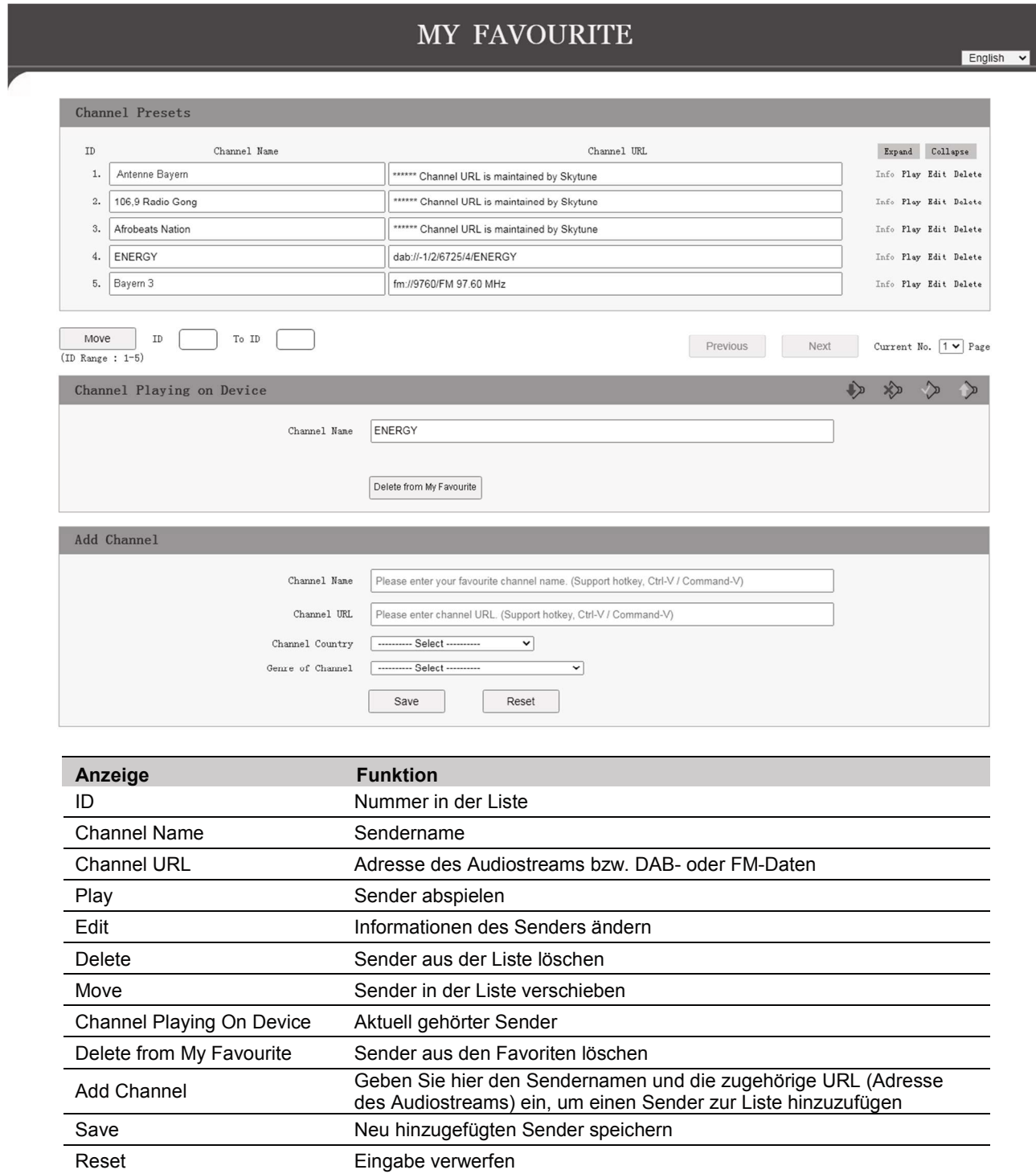

#### **Verwaltung über das Radioportal Skytune**

- (1) Rufen Sie die Internetseite www.skytune.net mit dem Browser Ihres Geräts auf.
- (2) Wählen Sie den Punkt "Browse / Search"

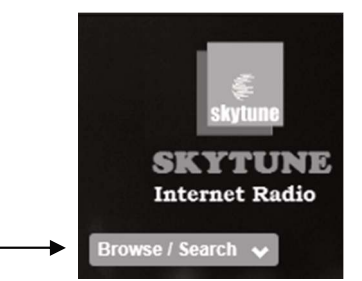

- (3) Geben Sie die entsprechenden Kriterien für den gesuchten Sender in die Suchmaske ein und starten Sie die Suche.
- (4) Wenn der Sender gefunden wurde, klicken Sie auf das Herzsymbol  $(\bullet)$ .

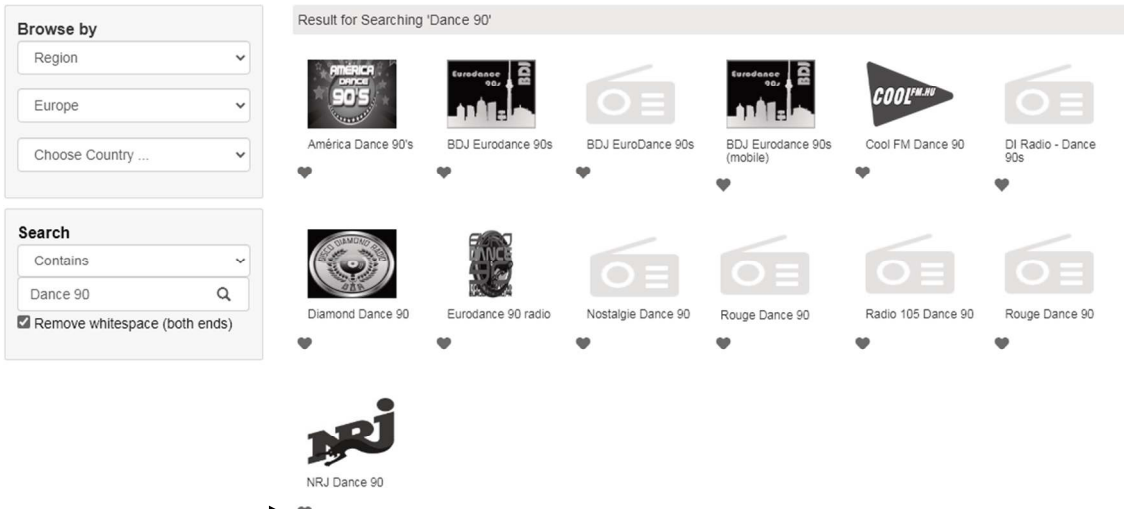

(5) Geben Sie in das nächste Abfragefenster ein, ob der Sender zur Favoritenliste hinzugefügt werden soll (Add station...) oder abgespielt werden soll (Listen to station...).

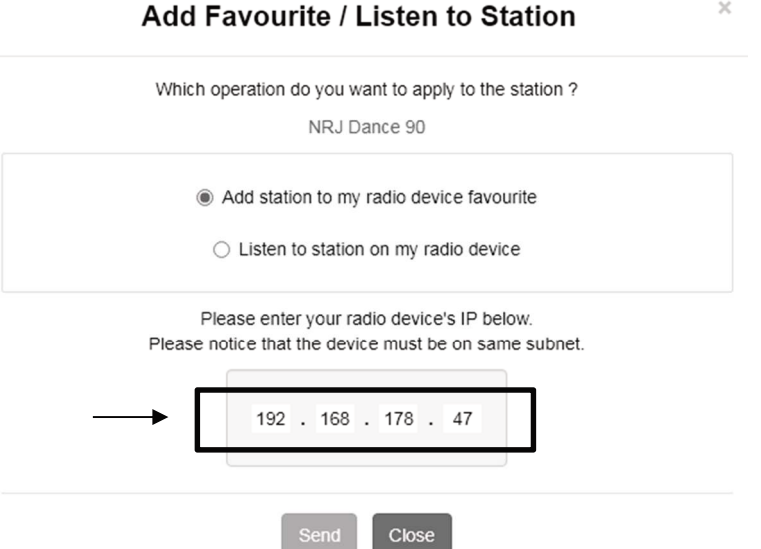

- (6) Geben Sie die IP-Adresse des Internetradios in das entsprechende Feld ein.
- (7) Wählen Sie SEND, um die Aktion auszuführen oder CLOSE, um sie abzubrechen.
- (8) Der Webserver zur direkten Verwaltung öffnet sich automatisch (→ vorheriger Abschnitt).

# **7.5 Betriebsart Internetradio**

Wählen Sie im Hauptmenü die Option "Internet Radio" aus oder drücken Sie wiederholt die Taste MODE. Es werden Ihnen folgende Optionen angezeigt:

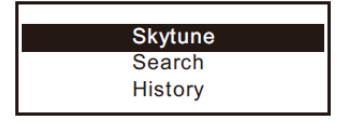

#### **Skytune**

Mit Skytune können Sie aus tausenden weltweiten Sendern wählen. Um einen Sender auszuwählen, öffnen Sie einen der folgenden Menüpunkte. Hier sind die Sender nach verschiedenen Kriterien, wie z. B. Region und Genre sortiert.

(1) Mit "Lokales Radio" können Sie schnell und einfach auf die lokalen Sender zugreifen, die in Ihrer Region empfangen werden können. Die Sender sind in verschiedenen Kategorien zusammengefasst.

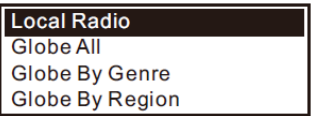

- (2) Lokale Sender können Sie auch direkt mit der Taste LOCAL auf der Fernbedienung auswählen.
- (3) Sie können Ihre Region unter Einstellungen > Lokalsender ändern.
- (4) Wenn Sie im Menü unter Globus alle zu einem bestimmten Sender springen möchten, können Sie auch einfach die Indexnummer des Senders über die Fernbedienung eingeben. Wenn Sie also z. B. 28 eingeben, springt das Menü zur Radiosender Nr. 28.

#### **Suche (Skytune)**

Alternativ zu oben beschriebener Suche können Sie Sender auch über den Menüpunkt "Suche (Skytune)" suchen, indem Sie einige Buchstaben des Sendernamens eingeben.

#### **Historie**

Eine weitere Methode zur Sendersuche steht unter dem Menüpunkt "Historie" zur Verfügung. Hier werden die 99 zuletzt gehörten Sender aufgeführt. Wird diese Zahl überschritten, wird der erste Sender auf der Merkliste überschrieben.

#### **Senderinformationen abrufen**

Während der Wiedergabe eines Senders können weitere Informationen angezeigt werden. Die zur Verfügung stehenden Informationen sind teilweise von den Inhalten, die vom Sender ausgestrahlt werden abhängig.

(1) Beim Empfang von Internet-Radiosendern erscheint folgende Grundanzeige:

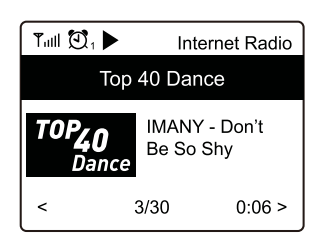

(2) Drücken Sie die Taste FORWARD ► oder die entsprechende Pfeiltaste auf der Fernbedienung, um weitere Informationen anzuzeigen (z. B. Übertragungsrate, Titel und Interpret des Songs, Uhrzeit oder das Logo des Radiosenders). Jeder Tastendruck schaltet um eine Anzeige weiter:

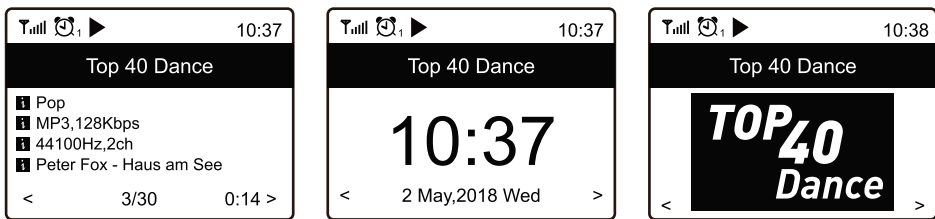

### **7.6 Betriebsart Musik abspielen (Medienserver)**

Mit Hilfe dieser Option können Sie Musik von einem Medienserver wiedergeben (z. B. PC mit Windows Media Player Version 10 und höher). Das Gerät und das Internetradio müssen mit demselben WLAN-Netz verbunden sein und die entsprechenden Ordner mit den Musikdateien müssen für den Zugriff freigegeben sein.

#### **Musik streamen**

- (1) Wählen Sie im Hauptmenü die Option "UPnP" aus oder drücken Sie wiederholt die Taste MODE.
- (2) Das Gerät sucht nun automatisch nach kompatiblen Geräten im Netzwerk und zeigt diese in einer Liste an.
	- Der Suchvorgang kann einige Sekunden dauern. Kann kein UPnP-Gerät gefunden werden, blendet das Display "Leer" ein.
- (3) Wenn der Suchvorgang abgeschlossen ist, wählen Sie das gewünschte Gerät aus.
- (4) Die verfügbaren Ordner des Medienservers werden nun angezeigt. Navigieren Sie durch die Struktur und starten Sie die Wiedergabe des gewünschten Titels indem Sie den Drehregler oder die Taste OK drücken.
- (5) Beim Abspielen von Musikdateien über einen Medienserver stehen verschiedene Wiedergabeoptionen zur Auswahl. Navigieren Sie im Menü zu Einstellungen > Abspiel-Einstellungen und wählen Sie unter folgenden Optionen: Alle wiederholen, Eins wiederholen, Zufall oder Normal.

#### **Titel zur Playliste hinzufügen**

Sie können für die UPnP-Dateien auch eine Playliste erstellen.

- (1) Halten Sie während der Wiedergabe eines Titels den Drehregler oder die Taste OK so lange gedrückt, bis das Display oben links das Symbol  $H$  einblendet.
- (2) Der Titel wurde erfolgreich zur Playlist hinzugefügt.
- (3) Der gespeicherte Titel wird in Ihrer Playlist am Ende eingefügt. Es können bis zu 99 Titel in der Playliste abgelegt werden.
- (4) Aus der Playliste können Titel durch Drücken des Drehreglers oder der Taste OK abgespielt werden.

#### **Playliste löschen**

- (1) Um eine Playliste zu löschen, markieren Sie den Punkt "Meine Playlist Löschen" und drücken den Drehregler oder die Taste OK.
- (2) Bestätigen Sie die folgende Sicherheitsabfrage, um den Löschvorgang abzuschließen.

### **7.7 Betriebsart DAB-Radio**

Wenn in Ihrer Region DAB (Digital Audio Broadcasting) verfügbar ist, können Sie statt des Internetradios auch die DAB-Funktion nutzen. Das Gerät unterstützt sowohl DAB als auch DAB+. Eine Verbindung zum Internet nicht für diese Betriebsart erforderlich. Schließen Sie für diese Betriebsart eine entsprechende Antenne an oder verwenden Sie bei guten Empfangsbedingungen die beiliegende Drahtantenne.

#### **DAB-Radiosender suchen**

- (1) Wählen Sie im Hauptmenü die Option "DAB Radio" aus oder drücken Sie wiederholt die Taste MODE.
- (2) Wenn diese Betriebsart das erste Mal aufgerufen wird, fragt das Gerät, ob es einen Sendersuchlauf starten soll. Drücken Sie den Drehregler oder die Taste OK um den Suchlauf durchzuführen. Anschließend erscheint eine Liste mit den gefundenen Sendern:

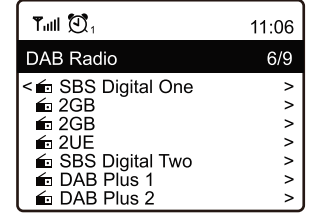

- (3) Wählen Sie den gewünschten Sender mit dem Drehregler oder den Pfeiltasten auf der Fernbedienung aus. Drücken Sie den Drehregler oder die Taste OK, um die Auswahl zu bestätigen und den Sender aufzurufen.
- (4) Drücken Sie die Taste  $\mathcal{P}$  auf der Fernbedienung, um den Sender der Favoritenliste hinzuzufügen.
- (5) Um wieder zurück zur Senderliste zu kommen und einen anderen Sender zu wählen, drücken Sie die Taste BACK ◄ oder die entsprechende Pfeiltaste auf der Fernbedienung.
- (6) Um eine neue Sendersuche zu starten, aktivieren Sie den DAB-Speichersuchlauf im Einstellungsmenü (→Kapitel "Systemeinstellungen").

#### **Senderinformationen abrufen**

Wenn Sie DAB-Radio hören, können Sie sich weitere Informationen des Senders anzeigen lassen, indem Sie die Taste FORWARD ► oder die entsprechende Pfeiltaste auf der Fernbedienung drücken. Jeder Tastendruck schaltet um eine Anzeige weiter, bspw. Frequenz, Uhrzeit und Rolltext (falls verfügbar).

#### **Senderliste verwalten**

- (1) Markieren Sie den zu bearbeitenden Sender in der Senderliste.
- (2) Drücken Sie die Taste FORWARD ► oder die entsprechende Pfeiltaste auf der Fernbedienung.
- (3) Im Menü erscheinen nun weitere Optionen, mit denen der Sender verschoben oder gelöscht werden kann.

### **7.8 Betriebsart FM-Radio**

Für herkömmlichen FM-Radioempfang ist keine Verbindung zum Internet erforderlich. Schließen Sie für diese Betriebsart eine entsprechende Antenne an oder verwenden Sie bei guten Empfangsbedingungen die beiliegende Drahtantenne.

#### **FM-Radiosender suchen**

- (1) Wählen Sie im Hauptmenü die Option "FM Radio" aus oder drücken Sie wiederholt die Taste MODE.
- (2) Wenn diese Betriebsart das erste Mal aufgerufen wird, fragt das Gerät, ob es einen Sendersuchlauf starten soll. Drücken Sie den Drehregler oder die Taste OK um den Suchlauf durchzuführen. Anschließend erscheint eine Liste mit den gefundenen Sendern:

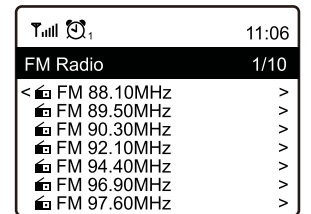

- (3) Wählen Sie den gewünschten Sender mit dem Drehregler oder den Pfeiltasten auf der Fernbedienung aus. Drücken Sie den Drehregler oder die Taste OK, um die Auswahl zu bestätigen und den Sender aufzurufen.
- (4) Drücken Sie die Taste  $\mathcal{P}$  auf der Fernbedienung, um den Sender der Favoritenliste hinzuzufügen.
- (5) Um wieder zurück zur Senderliste zu kommen und einen anderen Sender zu wählen, drücken Sie die Taste BACK ◄ oder die entsprechende Pfeiltaste auf der Fernbedienung.
- (6) Um eine neue Sendersuche zu starten, aktivieren Sie den FM-Speichersuchlauf im Einstellungsmenü (→Kapitel "Systemeinstellungen").

#### **Sender manuell einstellen**

(1) Zur manuellen Feineinstellung halten Sie den Drehregler oder die Taste OK gedrückt bis unten rechts im Display "Tuning" erscheint.

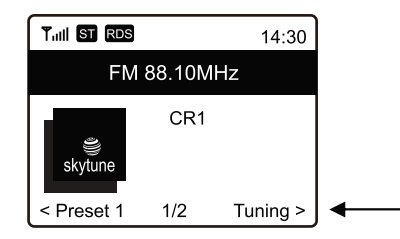

- (2) Jetzt kann durch kurzes Drücken der Pfeiltasten ◄ und ► die Empfangsfrequenz schrittweise erhöht oder verringert werden.
- (3) Wenn die gewünschte Frequenz eingestellt ist, halten Sie den Drehregler oder die Taste OK erneut gedrückt, bis die Einblendung "Tuning" erlischt. Der manuelle Einstellmodus ist beendet.

#### **Senderinformationen abrufen**

Wenn Sie FM-Radio hören, können Sie sich weitere Informationen des Senders anzeigen lassen, indem Sie die Taste FORWARD ► oder die entsprechende Pfeiltaste oder die entsprechende Pfeiltaste auf der Fernbedienung drücken. Jeder Tastendruck schaltet um eine Anzeige weiter, bspw. Frequenz, Uhrzeit und Rolltext (falls verfügbar).

#### **Senderliste verwalten**

- (1) Markieren Sie den zu bearbeitenden Sender in der Senderliste.
- (2) Drücken Sie die Taste FORWARD ► oder die entsprechende Pfeiltaste auf der Fernbedienung.
- (3) Im Menü erscheinen nun weitere Optionen, mit denen der Sender verschoben oder gelöscht werden kann.

# **7.9 Betriebsart Bluetooth**

Das Internetradio verfügt über einen Bluetooth-Empfänger, mit dem Musik kabellos von mobilen Geräten wie Smartphones, Tablets und Notebooks wiedergeben werden kann. Dazu müssen die Geräte miteinander gekoppelt werden. Das Internetradio speichert Kopplungsinformationen und versucht die Verbindung zu bereits gekoppelten Geräten automatisch wiederherzustellen, sobald der Bluetooth-Betrieb wieder gewählt ist.

(1) Wählen Sie im Hauptmenü die Option "Bluetooth" aus oder drücken Sie wiederholt die Taste MODE. Das Internetradio wechselt in den Pairing-Modus und sucht nach Bluetooth-Geräten im Empfangsbereich.

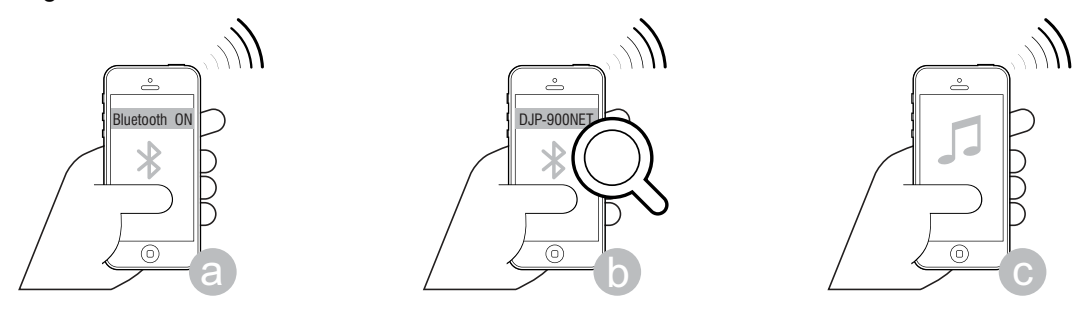

- (2) Aktivieren Sie die Bluetooth-Funktion an der Bluetooth-Quelle. Das Internetradio wird auf dem Display des mobilen Geräts mit "DJP-900NET" angezeigt. Koppeln Sie die Geräte miteinander.
- (3) Starten Sie die Wiedergabe der Musik an der Bluetooth-Quelle wie gewohnt. Sie wird dann über das Internetradio wiedergegeben und kann mit den Tasten ▶II, K und W auf der Fernbedienung gesteuert werden.

### **7.10 Wecker**

Das Internetradio kann sich zu einer bestimmten Zeit einschalten. Dazu lassen sich zwei verschiedene Weckzeiten einstellen. Der Einstellvorgang ist bei beiden Weckzeiten identisch.

- (1) Wählen Sie im Hauptmenü die Option "Wecker" aus oder drücken Sie die Taste ® auf der Fernbedienung.
- (2) Wählen Sie im Wecker-Menü den gewünschten Alarm aus und schalten Sie ihn ein.
- (3) Stellen Sie nun die Weckzeit, den Weckton, die Wecktage, die Weckton-Lautstärke und die Weckdauer ein.
	- Beim Wecken mit Radioton müssen Sie einen Sender aus Ihren gespeicherten Favoriten oder den Senderlisten von DAB- bzw. FM-Radio auswählen.
	- Die Lautstärkeeinstellung erfolgt mit dem Drehregler oder den Pfeiltasten ▲ und ▼ der Fernbedienung.
- (4) Der Wecker ist nun aktiv und eingerichtet. Sie können das Menü jetzt mit der Taste BACK ◄ oder der entsprechenden Pfeiltaste auf der Fernbedienung verlassen.
- (5) Im Display erscheint bei aktivierter Weckfunktion das Weckersymbol.

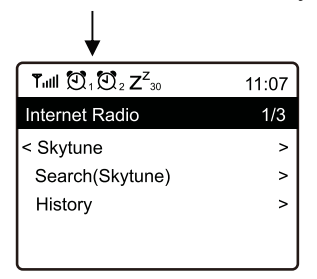

#### **Alarm ausschalten**

- (1) Wenn der Alarm ertönt, können Sie ihn durch Drücken der Taste  $\mathcal O$  ausschalten.
- (2) Um den Alarm komplett zu deaktivieren, schalten Sie den Alarm im Wecker-Menü wieder aus. Die vorhandenen Einstellungen des Weckers bleiben aber trotzdem erhalten.

# **7.11 Sleep-Timer (Schlummerautomatik)**

Das Gerät kann sich nach einer einstellbaren Zeit automatisch ausschalten, z. B. zum Einschlafen.

- (1) Wählen Sie im Hauptmenü die Option "Sleep Timer" aus oder drücken Sie die Taste ze auf der Fernbedienung.
- (2) Zum Aktivieren der Schlummerautomatik, wählen Sie eine der folgenden Zeiten: 15, 30, 45, 60, 90, 120, 150 oder 180 Minuten. Das Gerät schaltet nach der ausgewählten Zeit automatisch in den Standby-Modus.
- (3) Im Display erscheint nach der Aktivierung ein entsprechendes Symbol zusammen mit der verbleibenden Zeit bis zum automatischen Abschalten.

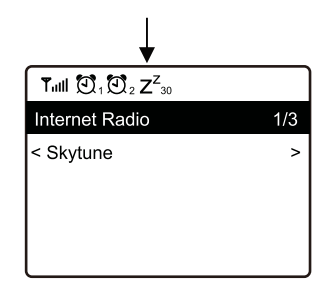

# 8 Systemeinstellungen

Hier finden Sie alle verfügbaren Einstellungen, die Sie an Ihrem Gerät vornehmen können. Drücken Sie die Taste ← und wählen Sie mit dem Drehregler oder den Pfeiltasten <, ► auf der Fernbedienung den Menüpunkt "Einstellungen" aus und bestätigen Sie die Auswahl. Vielen Funktionen öffnen Sie auch direkt über die entsprechende Taste auf der Fernbedienung.

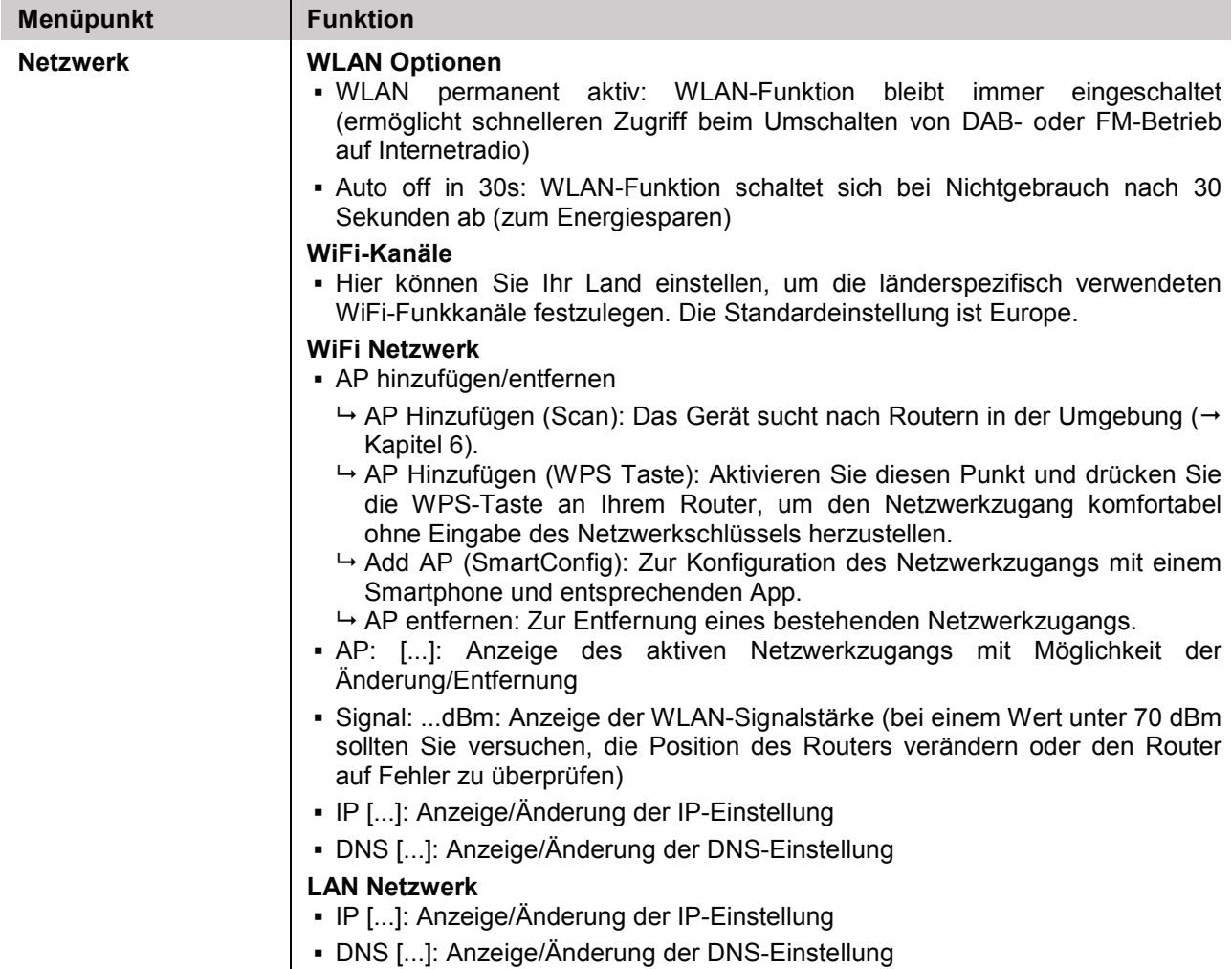

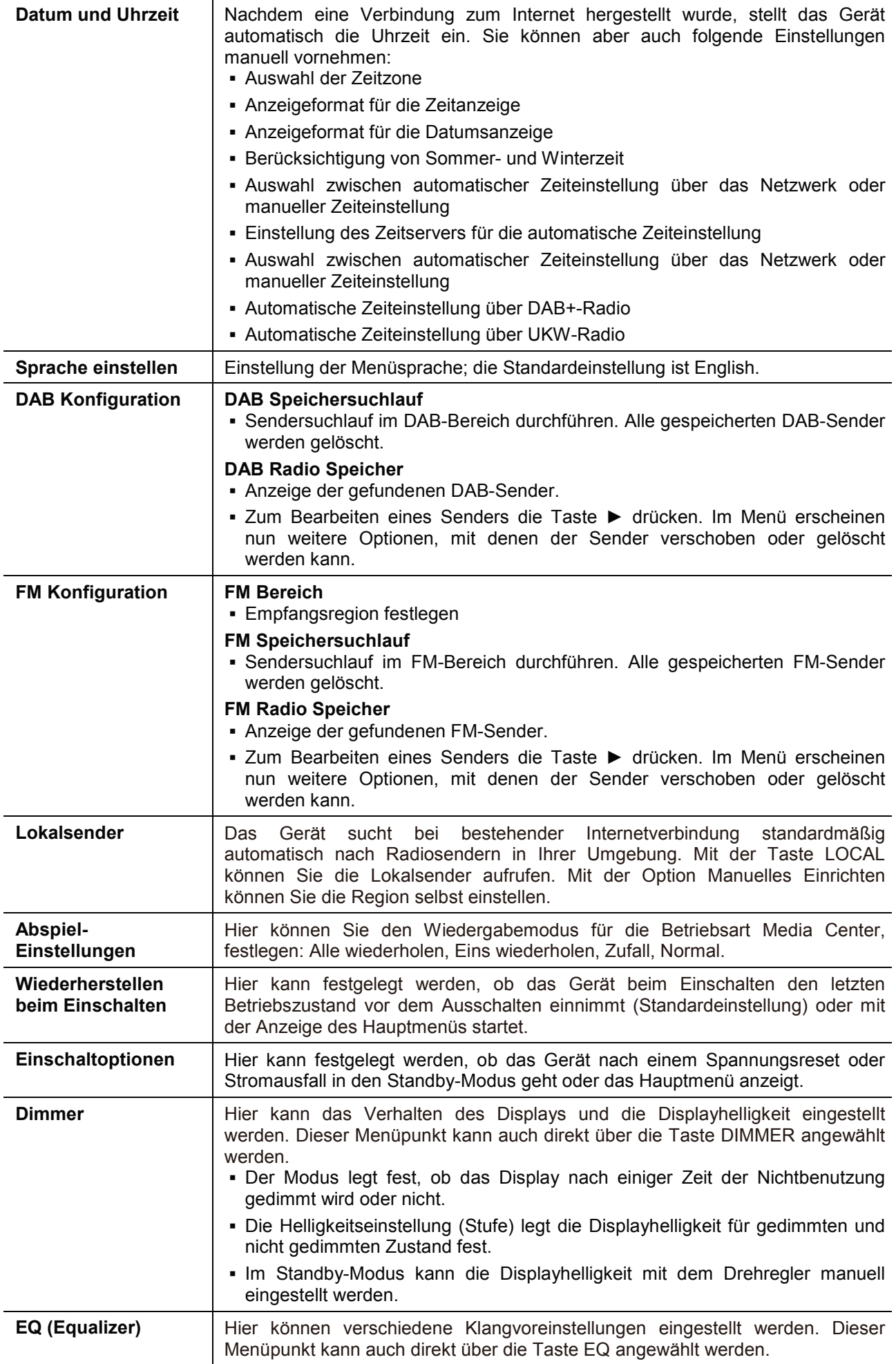

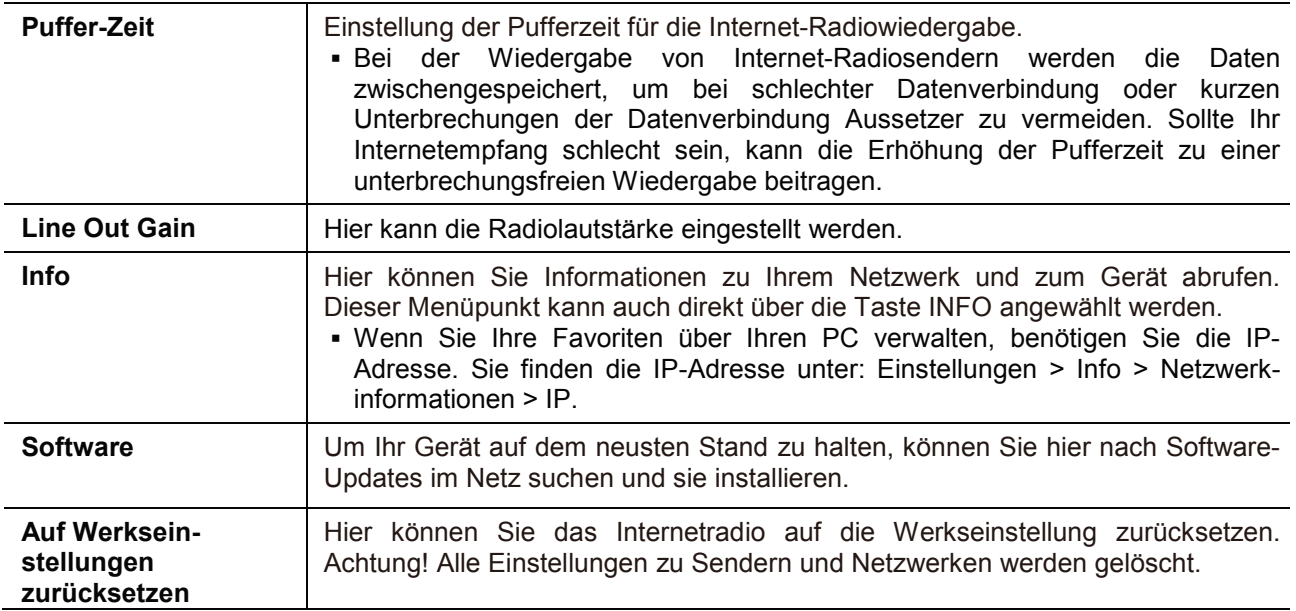

# 9 Problembehebung

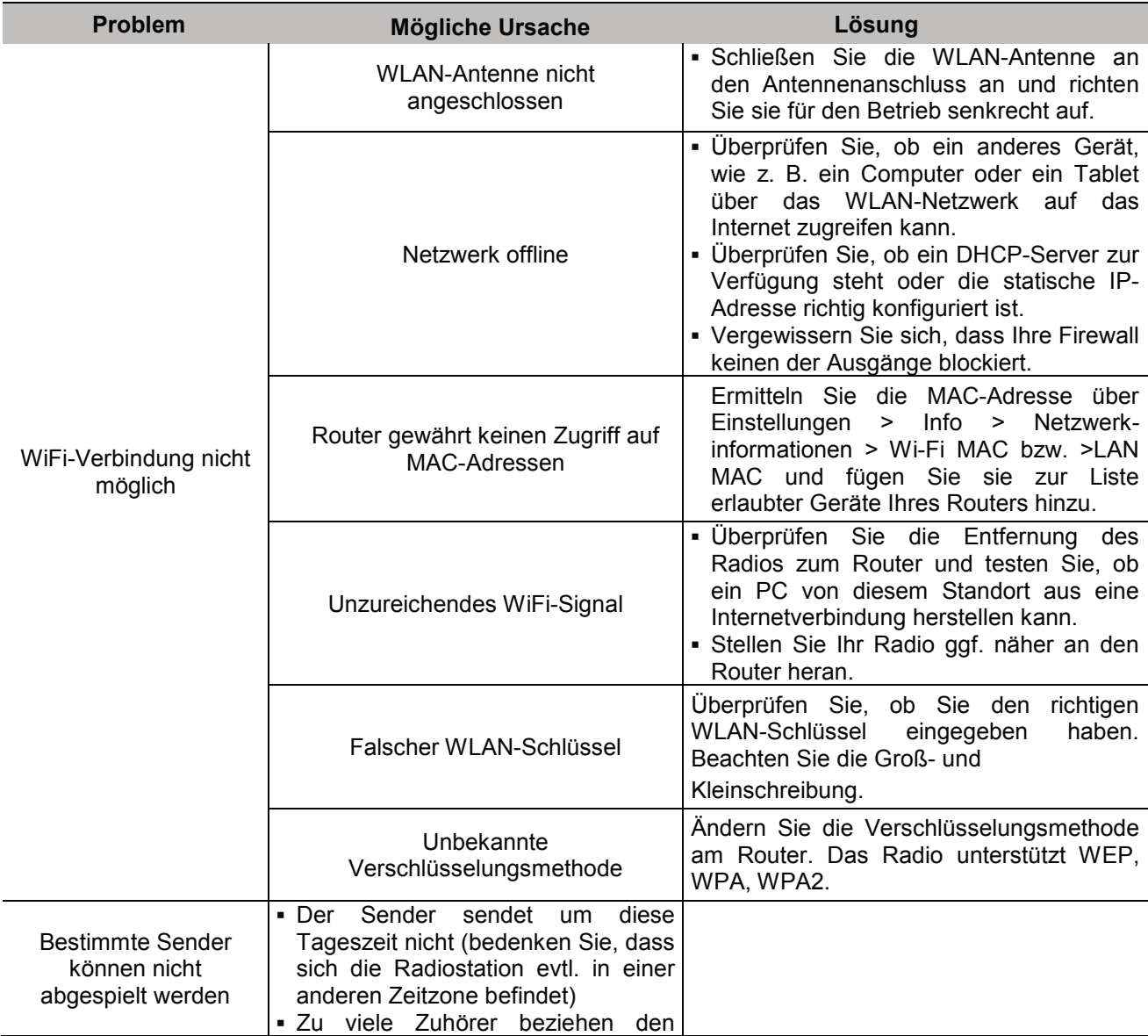

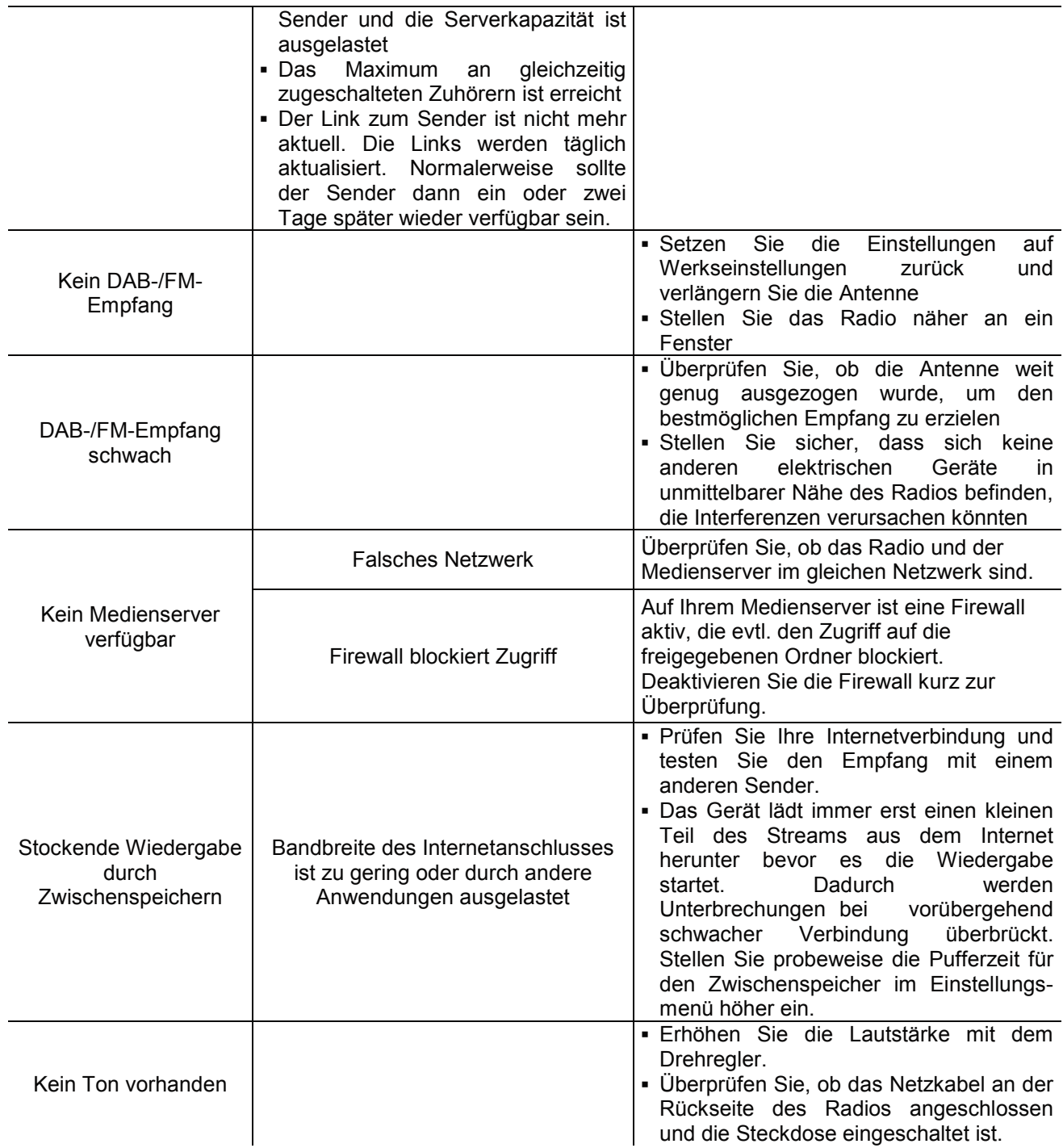

# 10 Reinigung und Wartung

Das Gerät sollte regelmäßig von Verunreinigungen wie Staub usw. gereinigt werden. Bevor Sie das Gerät reinigen, trennen Sie es von der Stromversorgung. Verwenden Sie zur Reinigung ein fusselfreies, angefeuchtetes Tuch. Auf keinen Fall Alkohol oder irgendwelche Lösungsmittel zur Reinigung verwenden!

Im Geräteinneren befinden keine zu wartenden Teile. Wartungs- und Servicearbeiten sind ausschließlich dem autorisierten Fachhandel vorbehalten!

Sollten einmal Ersatzteile benötigt werden, verwenden Sie bitte nur Originalersatzteile.

Sollten Sie noch weitere Fragen haben, steht Ihnen Ihr Fachhändler jederzeit gerne zur Verfügung.

# 11 Umweltschutz

#### **Informationen zur Entsorgung**

Bitte übergeben Sie das Gerät bzw. die Geräte am Ende der Nutzungsdauer zur umweltgerechten Entsorgung einem örtlichen Recyclingbetrieb. Geräte, die mit diesem Symbol gekennzeichnet sind, dürfen nicht im Hausmüll entsorgt werden. Für weitere Informationen wenden Sie sich bitte an Ihren Händler oder die zuständige örtliche Behörde. Entnehmen Sie evtl. eingelegte Batterien und entsorgen Sie diese getrennt vom Produkt.

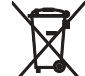

Als Endverbraucher sind Sie durch die Batterieverordnung gesetzlich zur Rückgabe aller gebrauchten Batterien und Akkus verpflichtet. Die Entsorgung über den Hausmüll ist verboten. Verbrauchte Batterien können Sie unentgeltlich bei den Sammelstellen Ihrer Gemeinde und überall, wo Batterien verkauft werden, abgeben. Mit der Verwertung von Altgeräten und der ordnungsgemäßen Entsorgung von Batterien und Akkus leisten Sie einen wichtigen Beitrag zum Schutz unserer Umwelt.

# 12 Technische Daten

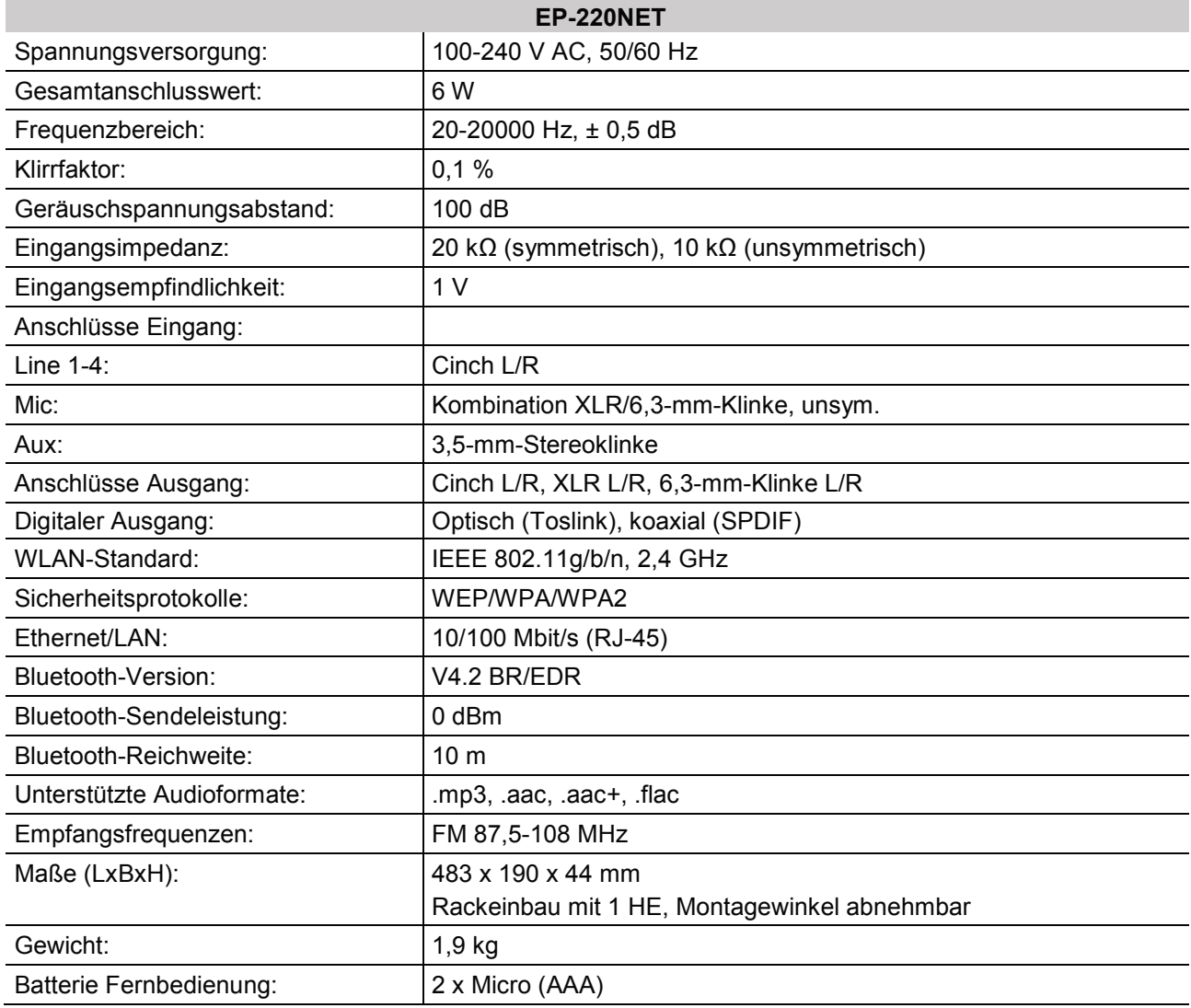

Technische Daten können im Zuge der Weiterentwicklung des Produkts ohne vorherige Ankündigung geändert werden.

# **Steckerbelegung**

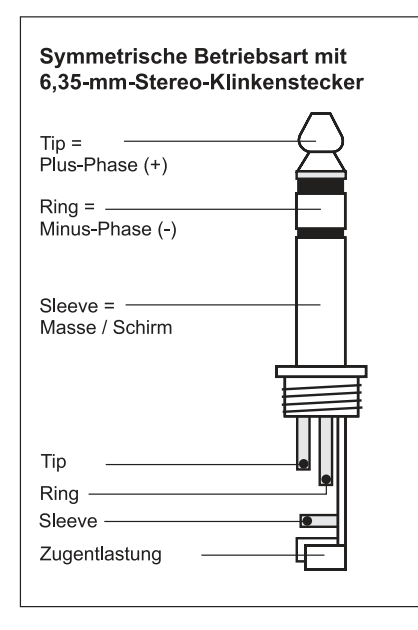

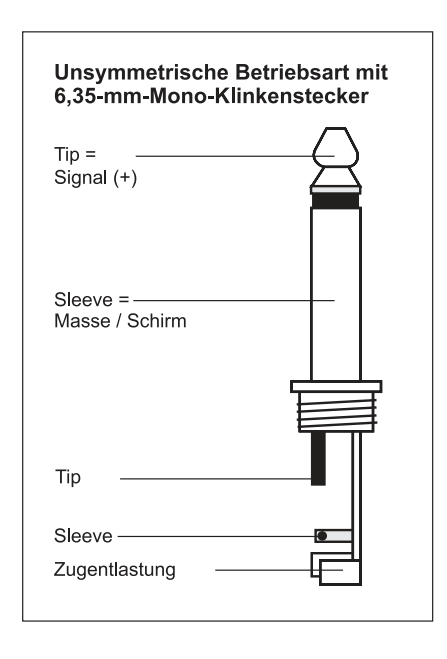

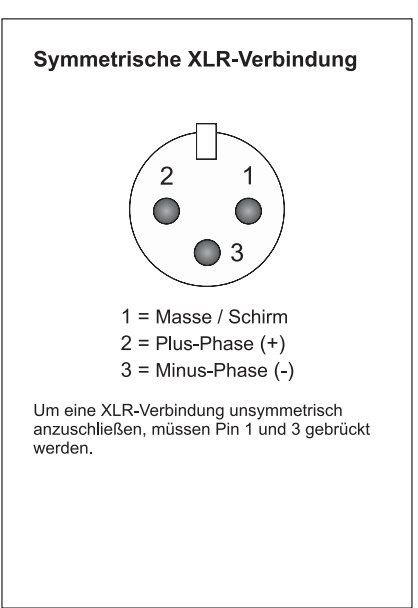

# Contents

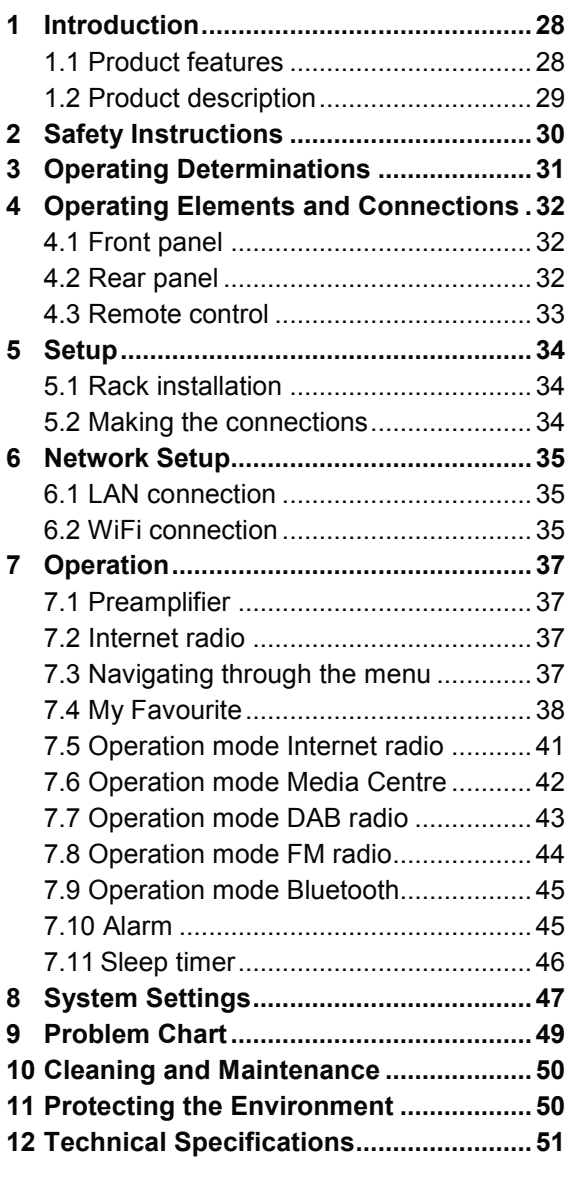

# 1 Introduction

This user manual will show you how to install and operate the device. Users of this product are recommended to carefully read all warnings in this manual and on the unit in order to protect yourself and others from damage.

This user manual is valid for item number: 10007079. Please save this document for future needs and pass it on to further owners.

# **1.1 Product features**

- Internet radio with DAB+ and FM tuner, Bluetooth and UPnP/DLNA support
- Wide range of streaming options via WLAN, LAN jack and Bluetooth
- Large 2" TFT color display, easy jog dial operation, equalizer presets, sleep timer and alarm function
- Access to thousands of radio stations worldwide
- Station scan by genre, station name, location
- 4 stereo line inputs (RCA) on the back panel
- 3.5 mm AUX input on the front panel
- 1 combo microphone input with controls for volume, bass and treble on the front panel
- Audio source selector
- Controls for volume, bass and treble
- 3 stereo master outputs
- Digital and analog audio outputs (Toslink, coaxial, RCA)
- 482 mm rack installation (1 U), removable mounting brackets
- Delivery includes with IR remote control, rod antenna and FM and DAB wire antenna

#### D00135605, version 1.0, publ. 18/10/2021

For product updates, documentation, software and support please visit www.omnitronic.de. You can find the latest version of this user manual in the product's download section.

© 2021 OMNITRONIC. All rights reserved.

No part of this document may be reproduced in any form without the written permission of the copyright owner. The contents of this document are subject to revision without notice due to continued progress in methodology, design, and manufacturing.

All trademarks mentioned herein are the property of their respective owners.

# **1.2 Product description**

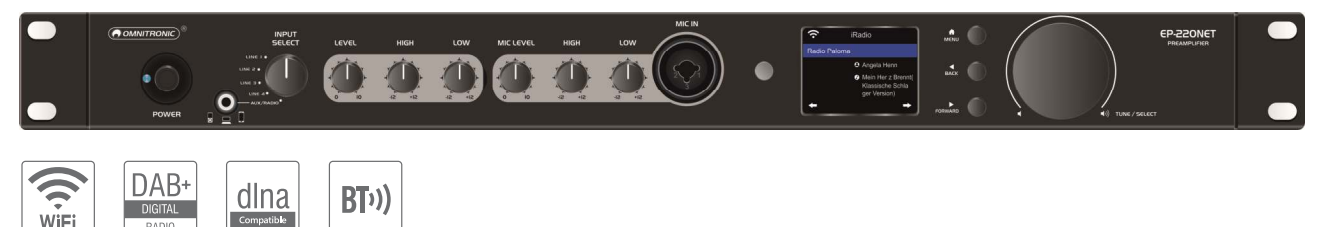

#### **Universal 19" preamplifier with Internet radio, DAB+ and Bluetooth**

With the flat preamplifier EP-220NET, you can receive high-quality net radio from thousands of free radio stations around the globe. The EP-220NET, also supports the digital radio DAB+ with all its advantages compared to the old FM radio. This sustainable new standard of radio broadcasting in digital quality is not only noiseless and independent from the internet but also puts an end to the tedious frequency search. Simply connect the device to your WiFi network to provide your shop, restaurant or gym with clear radio reception.

In case you prefer to listen to your own playlist, you can also use the Bluetooth function to wirelessly stream music from any Bluetooth device. The EP-220NET additionally complies with the DLNA standard and streams your library from your WiFi network. Simply select your audio files via the dimmable TFT display and play your music via the preamplifier.

Thanks to its three separate master outputs the EP-220NET can be directly connected to active speakers or amplifiers Additionally, the EP-220NET is equipped with digital Toslink and coaxial connectors for various other terminal devices.

The EP-220NET can be easily controlled via the big jog dial or the supplied remote control. Your favorite radio stations can be conveniently organized via a web interface. The sound can be adjusted to your expectations and your speakers using various equalizer effects. An alarm and sleep timer are also integrated. The robust metal housing has an aluminum front plate and mounting strips for rack installation. The package content includes an English user manual, a WiFi rod antenna, an FM and DAB cord antenna and the remote control.

# 2 Safety Instructions

# **Caution!**

Keep this device away from rain and moisture!

# **Caution!**

Be careful with your operations. With a dangerous voltage you can suffer a dangerous electric shock when touching the wires!

This device has left our premises in absolutely perfect condition. In order to maintain this condition and to ensure a safe operation, it is absolutely necessary for the user to follow the safety instructions and warning notes written in this user manual. Damages caused by the disregard of this user manual are not subject to warranty. The dealer will not accept liability for any resulting defects or problems.

#### Unpacking

- Please make sure that there are no obvious transport damages. Should you notice any damages, do not take the device into operation and immediately consult your local dealer.
- Save the package and all packing materials. In the event that a fixture must be returned to the factory, it is important that the fixture be returned in the original factory box and packing.

#### Protection Class

**•** This device falls under protection class I. The power plug must only be plugged into a protection class I outlet. The voltage and frequency must exactly be the same as stated on the device. Wrong voltages or power outlets can lead to the destruction of the device and to mortal electrical shock.

#### Power Cord

- Always plug in the power plug least. The power plug must always be inserted without force. Make sure that the plug is tightly connected with the outlet.
- Never let the power cord come into contact with other cables! Handle the power cord and all connections with the mains with particular caution! Never touch them with wet hands, as this could lead to mortal electrical shock.
- Never modify, bend, strain mechanically, put pressure on, pull or heat up the power cord. Never operate next to sources of heat or cold. Disregard can lead to power cord damages, fire or mortal electrical shock.
- The cable insert or the female part in the device must never be strained. There must always be sufficient cable to the device. Otherwise, the cable may be damaged which may lead to mortal damage.
- Make sure that the power cord is never crimped or damaged by sharp edges. Check the device and the power cord from time to time.
- If extension cords are used, make sure that the core diameter is sufficient for the required power consumption of the device. All warnings concerning the power cords are also valid for possible extension cords.
- Always disconnect from the mains, when the device is not in use or before cleaning it. Only handle the power cord by the plug. Never pull out the plug by tugging the power cord. Otherwise, the cable or plug can be damaged leading to mortal electrical shock. If the power plug or the power switch is not accessible, the device must be disconnected via the mains.
- If the power plug or the device is dusty, the device must be taken out of operation, disconnected and then be cleaned with a dry cloth. Dust can reduce the insulation which may lead to mortal electrical shock. More severe dirt in and at the device should only be removed by a specialist.

#### Liquids

**•** There must never enter any liquid into power outlets, extension cords or any holes in the housing of the device. If you suppose that also a minimal amount of liquid may have entered the device, it must immediately be disconnected. This is also valid, if the device was exposed to high humidity. Also if the device is still running, the device must be checked by a specialist if the liquid has reduced any insulation. Reduced insulation can cause mortal electrical shock.

#### Foreign Objects

There must never be any objects entering into the device. This is especially valid for metal parts. If any metal parts like staples or coarse metal chips enter into the device, the device must be taken out of operation and disconnected immediately. Malfunction or shortcircuits caused by metal parts may cause mortal iniuries.

# 3 Operating **Determinations**

This device is used to play radio stations as well as other digital and analog sources. It offers digital and analog audio outputs and can be directly connected to active speakers or an amplifier. It has been specially designed for professional applications.

#### Power Supply

• Only connect the device to a properly installed mains outlet. The outlet must be protected by residual current breaker (RCD). The voltage and frequency must exactly be the same as stated on the device. If the mains cable is equipped with an earthing contact, then it must be connected to an outlet with a protective ground. Never deactivate the protective ground of a mains cable. Failure to do so could possibly iniure the user.

#### Installation

**•** Do not shake the device. Avoid brute force when installing or operating the device. When choosing the installation spot, please make sure that the device is not exposed to extreme heat, moisture or dust. There should not be any cables lying around. You endanger your own and the safety of others!

#### Taking into Operation

**•** Operate the device only after having familiarized with its functions. Do not permit operation by persons not qualified for operating the device. Most damages are the result of unprofessional operation!

#### Ambient Conditions

- The ambient temperature must always be between -5° C and +45° C. Keep away from direct insulation (particularly in cars) and heaters. The relative humidity must not exceed 50 % with an ambient temperature of 45° C.
- This device must only be operated in an altitude between -20 and 2000 m over NN.
- Never use the device during thunderstorms. Over voltage could destroy the device. Always disconnect the device during thunderstorms.
- This device must never be operated or stockpiled in surroundings where splash water, rain, moisture or fog may harm the device. Moisture or very high humidity can reduce the insulation and lead to mortal electrical shocks.
- When using smoke machines, make sure that the device is never exposed to the direct smoke iet and is installed in a distance of  $0.5$  meters between smoke machine and device.

#### **Transport**

**•** Please use the original packaging if the device is to be transported.

#### Cleaning and Service

- Disconnect from mains before cleaning! Never use solvents or aggressive detergents in order to clean the device! Rather use a soft and damp cloth.
- There are no serviceable parts inside the device. Maintenance and service operations are only to be carried out by authorized dealers! Should you need any spare parts, please use genuine parts.

#### Modifications and Guarantee

- Please consider that unauthorized modifications on the speaker system are forbidden due to safety reasons!
- If this device will be operated in any way different to the one described in this manual, the product may suffer damages and the guarantee becomes void. Furthermore, any other operation may lead to dangers like short-circuit, burns, electric shock, etc.

#### WEEE Directive

**•** If the unit is to be put out of operation definitively, take it to a local recycling plant for a disposal which is not harmful to the environment. Do not dispose of as municipal waste. Contact your retailer or local authorities for more information.

About batteries

- Do not try to short-circuit, recharge, disassemble or heat batteries (danger of explosion!).
- Remove the batteries if the device is not used for a longer period of time.
- Damaged/leaking batteries may cause harm to your skin–use safety gloves.

# 4 Operating Elements and Connections

# **4.1 Front panel**

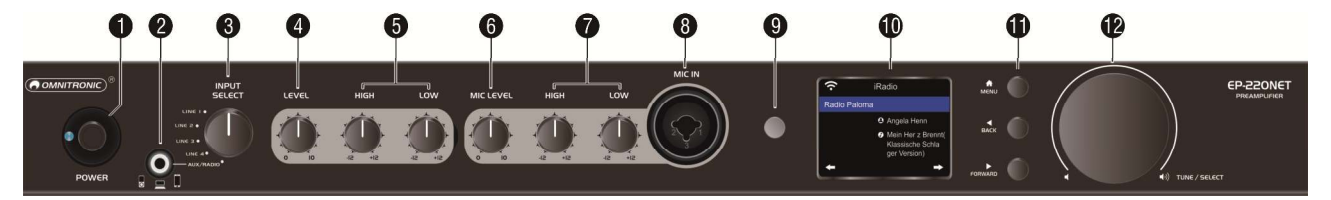

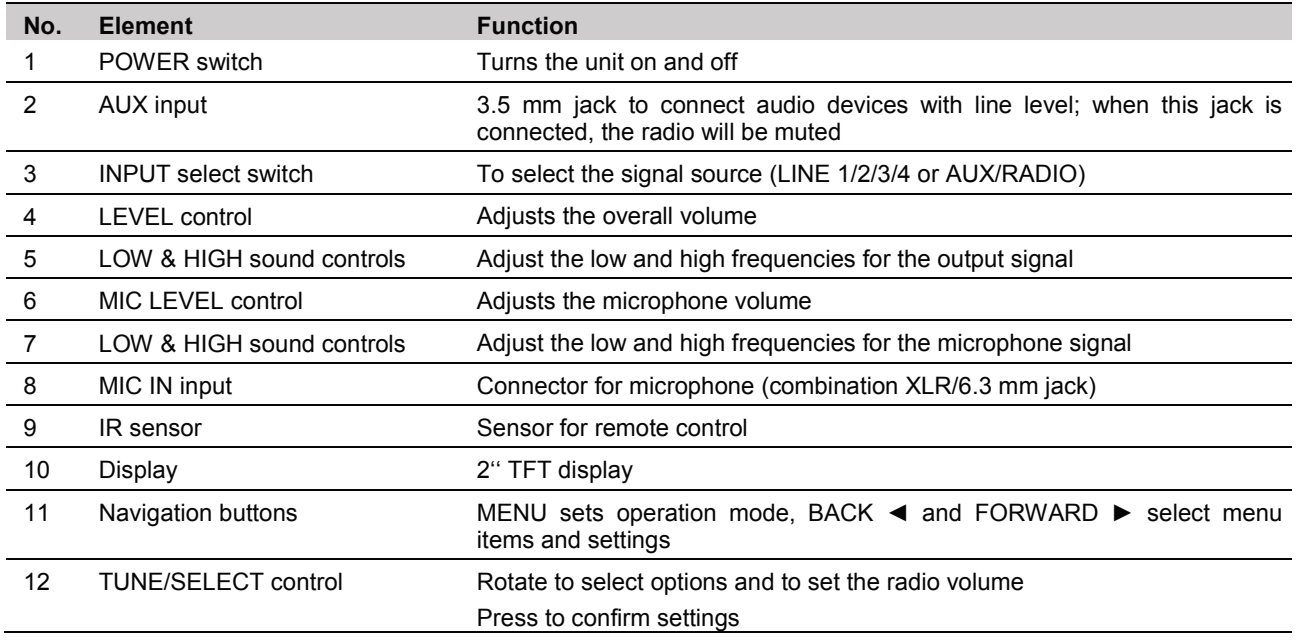

# **4.2 Rear panel**

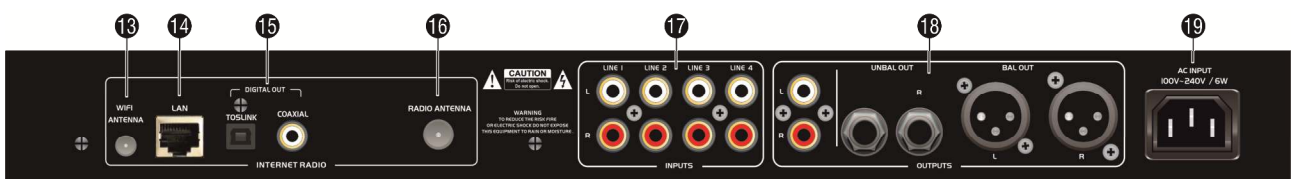

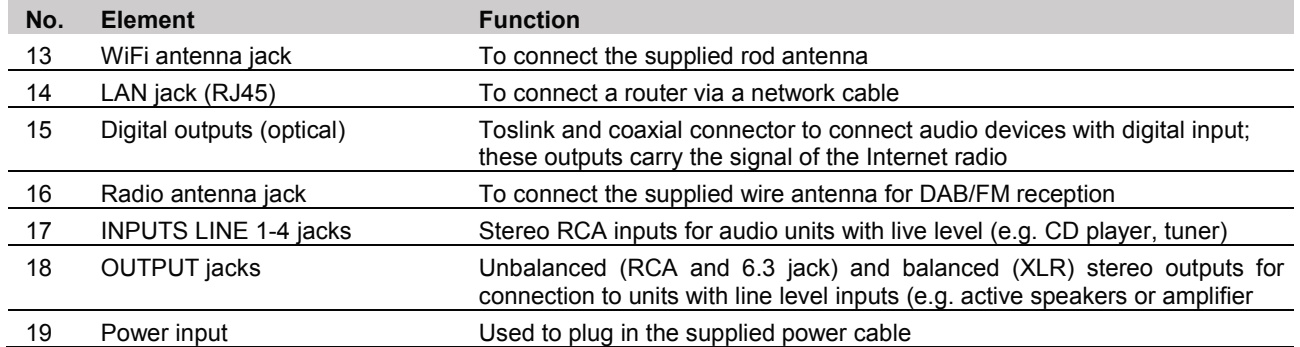

# **4.3 Remote control**

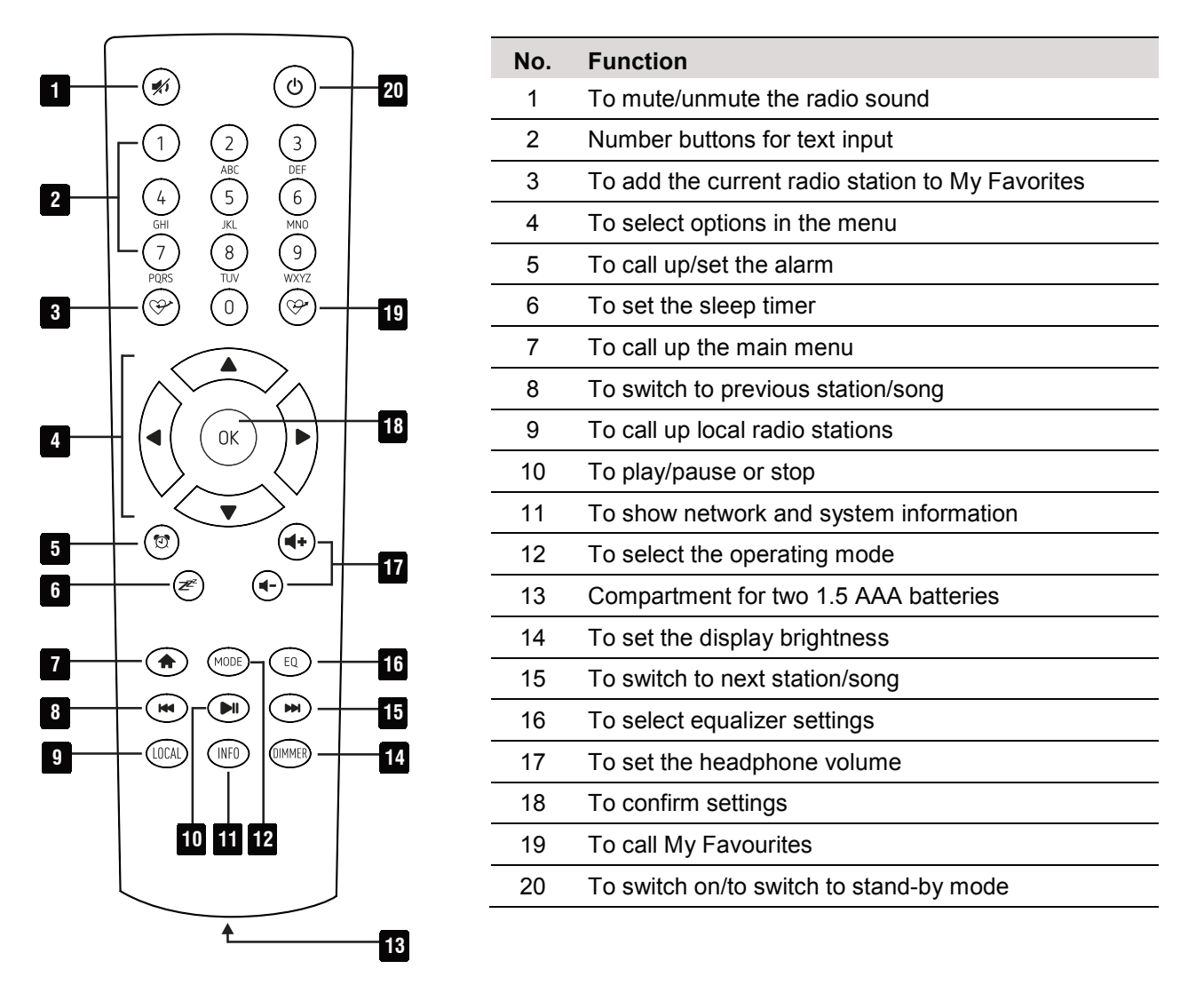

#### **Inserting batteries into the remote control**

- (1) For operation, the remote control requires two 1.5 V AAA batteries. Remove the cover of the battery compartment and insert two batteries as indicated in the compartment. Close the battery cover again.
- (2) If the range of the remote control decreases, replace the batteries.
- (3) If the device is not used for a longer period, please remove the batteries to prevent damage in case of battery leakage.

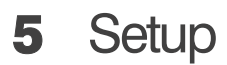

## **5.1 Rack installation**

The unit can be installed into a rack (483 mm/19") by means of the mounting brackets. The device requires 1 unit and can be fixed with four screws M6 in the rack. You may remove the mounting brackets to use the unit as a desktop device

- When mounting the unit into the rack, please make sure that there is enough space around the device so that the heated air can be passed on. Steady overheating will damage your receiver.
- When establishing the first wireless connection, the unit should be placed as close as possible to the router to ensure a flawless WiFi signal. Afterwards, the Internet radio can be placed within the range of the WiFi signal.

## **5.2 Making the connections**

All connections have to be made or changed only if the preamplifier is switched off.

- (1) Four audio units with line level (e.g. CD player, mixer) can be connected to the stereo RCA jacks LINE INPUT 1 to 4. Always connect the left channel to the white jack and the right channel to the red jack.
- (2) An additional audio unit with line level can be connected to the 3.5 mm jack on the front panel (e.g. MP3 player, smartphone notebook). The Internet radio will be muted when this jack is connected.
- (3) Use the MIC IN jack to connect a dynamic microphone via an XLR or 6.3 mm jack plug.
- (4) Active speakers, amplifiers or subsequent units with line level can be connected to the unbalanced RCA and 6.3 mm outputs and/or to the balanced XLR outputs.
- (5) The digital SPDIF or Toslink outputs carry the signal of the Internet radio; you may use these if your audio device has a corresponding digital input.
	- The line output is not amplified. Therefore, the volume is adjusted via the following device. However, you can adjust the playback volume of the Internet radio with the volume control on the Internet radio.
- (6) A router is required to connect to the Internet. Connect the Internet radio to the router via the LAN socket using a network cable.
	- Configuration is not normally necessary when connecting to the network via a network cable if the DHCP function is activated on the router.
- (7) For the WiFi radio connection, screw the enclosed rod antenna onto the WLAN ANTENNA socket. Point the antenna vertically for operation.
- (8) For FM and DAB reception connect an appropriate antenna to the Antenna DAB/FM socket. If reception conditions are good, the enclosed wire antenna can also be used. In this case, place the device near a window if possible and unroll the antenna.
- (9) Finally connect the unit to a mains outlet with the mains cable.

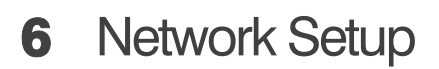

### **6.1 LAN connection**

If the device is connected to your router with activated DHCP via a network cable, the initial network setup is automatic. The main menu is displayed directly after the boot process when switching on.

#### **6.2 WiFi connection**

When the device is switched on for the first time, or if you have previously reset it to the factory settings, the setup wizard will appear on the display after switching on:

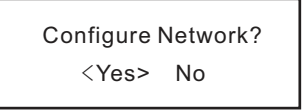

- (1) Use the  $\triangleleft$  or  $\triangleright$  buttons to select the YES setting.
- (2) Confirm the selection by pressing the rotary control or the OK button on the remote control.
- (3) In the next screen, select "Add/Remove AP" and confirm again as described before.

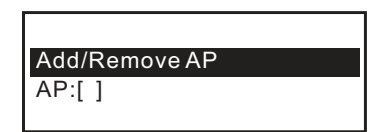

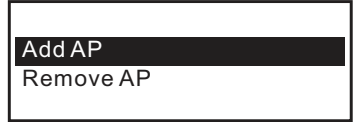

#### **To establish the WiFi connection via WPS**

If your router has a WPS button, the easiest way to connect the Internet radio to the WLAN is to use this button.

- (1) In the next screen, select "Add AP (WPS button)" and confirm again as described before.
- (2) Press the WPS button on your router to establish the connection.

#### **To establish the WiFi connection by entering the network key**

If the router does not provide the WPS function, you can connect manually.

- (1) In the next screen, select "Add AP (Scan)" and confirm again as described before.
- (2) The Internet radio now scans for all receivable wireless routers nearby and lists them.
- (3) Select the desired wireless network and confirm the entry.
- (4) Enter the network key of your wireless network. Either use the remote control's 10-key keypad to enter it or turn the rotary knob to select the required digits and characters.

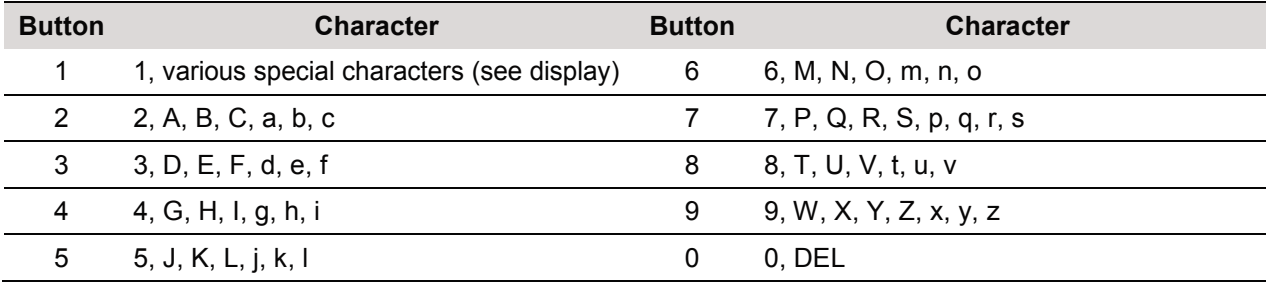

How to enter text with the remote control's keypad

**▪** When you use the number keys 0-9, the numbers and letters appear as indicated above. With each actuation the cursor switches to the next number or letter.

**▪** For example, if you press the button 5, the display indicates the number 5. If you press the button again, the display shows the capital letter J etc. Press ► on the remote control to enter the next character. When you are finished, exit the menu by pressing OK.

- (5) When the desired character appears, press the jogdial or the OK button to enter the next character.
- (6) When all characters have been entered, confirm with a long press on the rotary control or the OK button. The connection is established and the Internet radio switches to the main menu.

(7) The reception quality is shown in the upper left corner of the display. The more bars appear, the better the connection to the network.

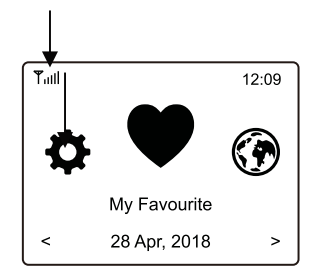

#### **Registration with smartphone and app**

(1) Download the "Esptouch" app from the iOS App Store or the Android Play Store to your smartphone.

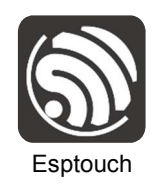

- (2) Connect your smartphone to the Wi-Fi network to which you want to connect the Internet radio.
- (3) On the next screen, select "Add AP (SmartConfig)" and confirm the entry by pressing the TUNE/SELECT knob or the OK button.
- (4) Start the app on your smartphone.
- (5) The name of your Wi-Fi network (SSID) is displayed (1):
- (6) Enter the network key of your Wi-Fi router in the PASSWORD field (2).
- (7) Press MULTICAST (3) to confirm.

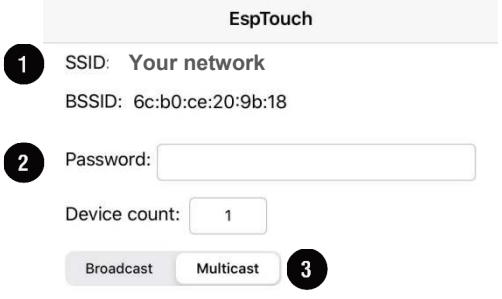

(8) Confirm the following message by pressing the CONFIRM button (4).

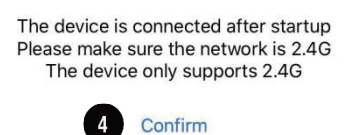

(9) The connection is established and the radio displays the message "Association complete" after successful connection.

# 7 Operation

# **7.1 Preamplifier**

- (1) Prior to switching on, set the LEVEL control to the left stop position to avoid a possible switching-on noise.
- (2) Then switch on the unit with the power switch. The blue power indicator lights up.
- (3) Use the INPUT SELECT switch to select signal source and adjust the desired volume with the LEVEL control. Adjust the sound with the LOW and HIGH controls.
- (4) Mix the microphone signal to the master signal with the MIC LEVEL control and adjust the desired sound with the LOW and HIGH controls.
- (5) After operation, switch off the unit with the power switch. The power indicator goes off.

### **7.2 Internet radio**

- (1) Turning the rotary knob TUNE/SELECT will adjust the radio volume and select functions or change settings/values in the menu. Pressing the rotary knob will confirm a selection or a setting.
- (2) The BACK ◄ button will take you a step back in many functions or settings and the FORWARD ► button will take you a step forward.
- (3) The MENU  $\bigoplus$  button opens the Internet radio's main menu.
- (4) Use the remote control's arrow buttons ◄, ►, ▲, ▼ to navigate in the menu. The OK buttons confirms a selection or a setting.
- (5) The MODE button switches through the different operating modes. When you press this button, the device switches to the respective next operating mode.
- (6) Using the remote control, you can adjust the radio volume with the  $\P$ -, $\P$ + buttons. The  $\mathbb N$  button mutes the sound.
- (7) To turn stand-by mode on or off, press the  $\circled{b}$  button.
	- The display shows the date and time in stand-by mode.

### **7.3 Navigating through the menu**

- (1) Press the  $\bigoplus$  button to enter the Internet radio's main menu.
- (2) Use the rotary knob or the arrow buttons on the remote control to navigate in the menu
- (3) To select a function or confirm a menu item, press the rotary knob or the OK buttons on the remote control.

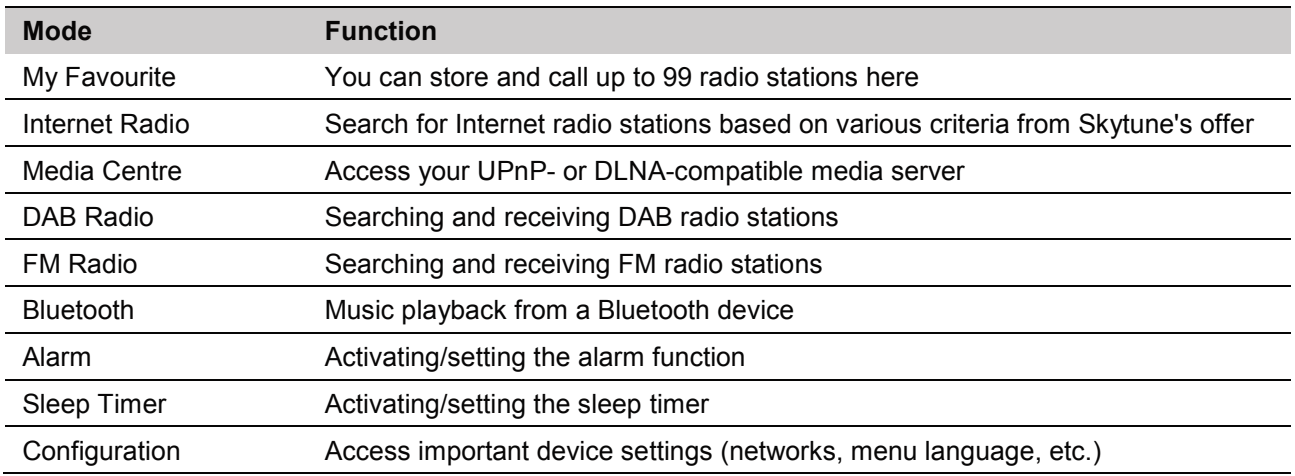

Note: Please be aware that individual configuration points or their translations can change with software updates.

# **7.4 My Favourite**

The favorites list stores up to 99 Internet stations, DAB stations, and FM stations together in one list. This gives you easy access to all stored stations without having to select the relevant mode first.

#### **Adding stations to the favourites list**

- (1) Press the  $\mathcal{P}$  button on the remote control while the station you wish to store is playing.
- (2) The  $H$  icon will now appear in the top left of the display and the station has been successfully added to the favorites list.

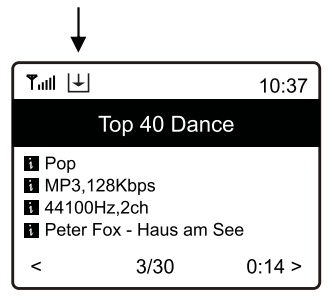

(3) The station saved last is always added to the end of the favorites list. You can store up to 99 stations in total.

#### **Selecting stations from the favourites list**

- (1) To call up the favorites list, press the  $\mathbb{G}^*$  button on the remote control.
- (2) Alternatively, navigate to "My Favorites" via the main menu on the device.
- (3) Use the rotary knob or the arrow buttons to select the desired station.
- (4) Press the rotary knob or the OK button to call up the station.

#### **Manage favourites list**

- (1) Select the station to be edited in the favourites list.
- (2) Press the FORWARD ► button or the corresponding arrow button on the remote control.
- (3) Further options appear in the menu with which the station can be moved or deleted.

#### **Manage favourites list using a computer or smartphone**

You can manage your favorites list using a computer or smartphone. Here you can edit add, move or delete channels.

- (1) The computer or the smartphone and the Internet radio must be connected to the same Wi-Fi network.
- (2) Find out the Internet radio's IP address either by
	- pressing the INFO button on your remote control, and then selecting Network and scrolling to the item IP
	- or navigating via the main menu (Configuration > Information > Network information > IP).

#### **Direct management via browser**

- (1) Enter the Internet radio's IP address in the address line of your Internet browser.
- (2) The overview of the saved favorites list will appear:

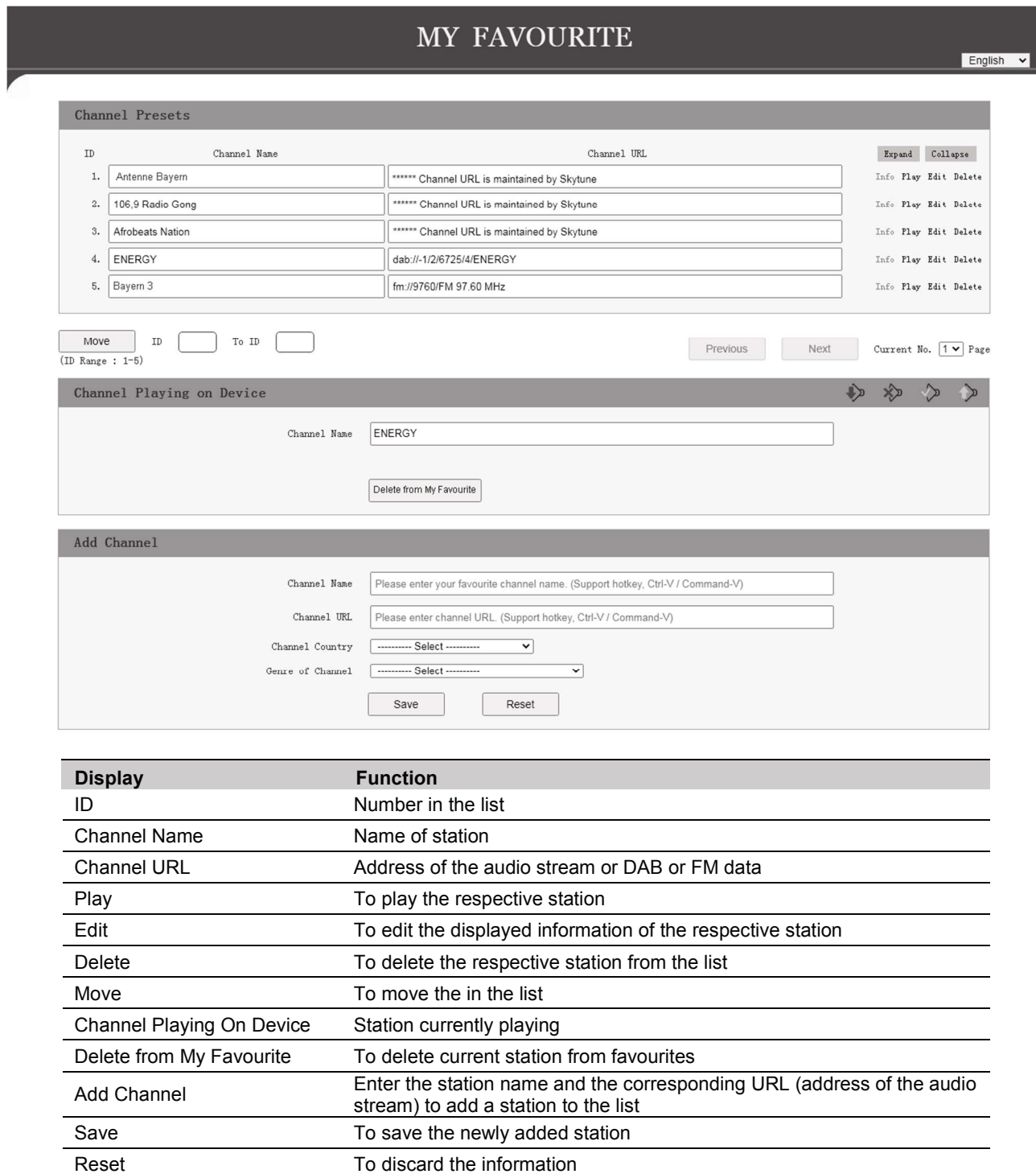

#### **Manage through the Skytune radio portal**

- (1) Call up the website www.skytune.net using the browser on your device.
- (2) Select item "Browse / Search".

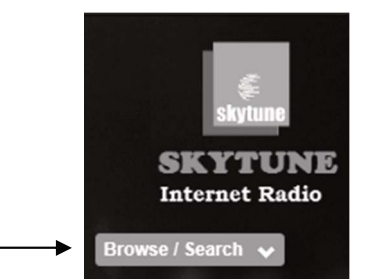

- (3) Enter the appropriate criteria for the station you are looking for in the search mask and start the search.
- (4) Once the station is found, click the heart icon  $(\bullet)$ .

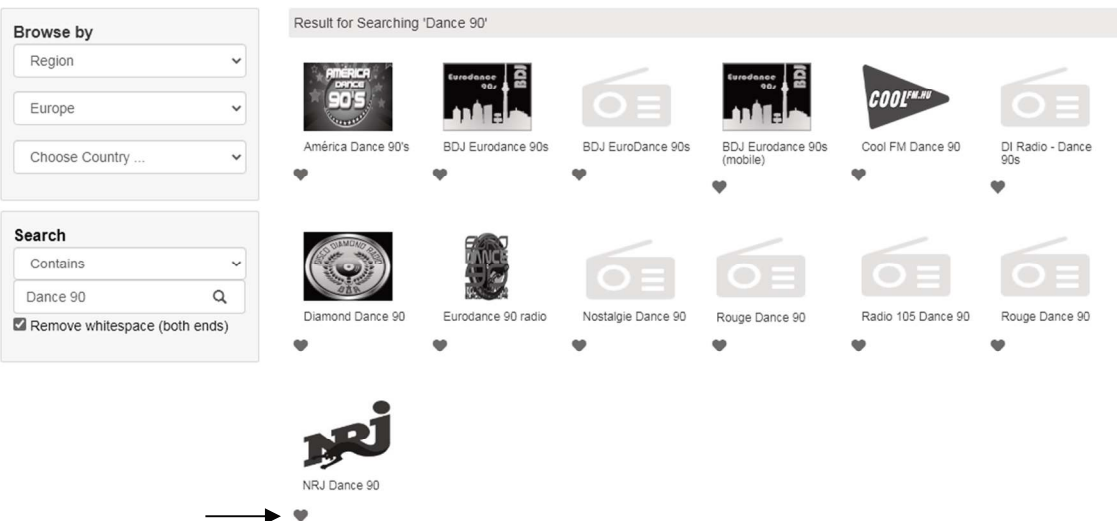

(5) In the next prompt window, enter whether the station should be added to the favorites list (Add station...) or played (Listen to station...).

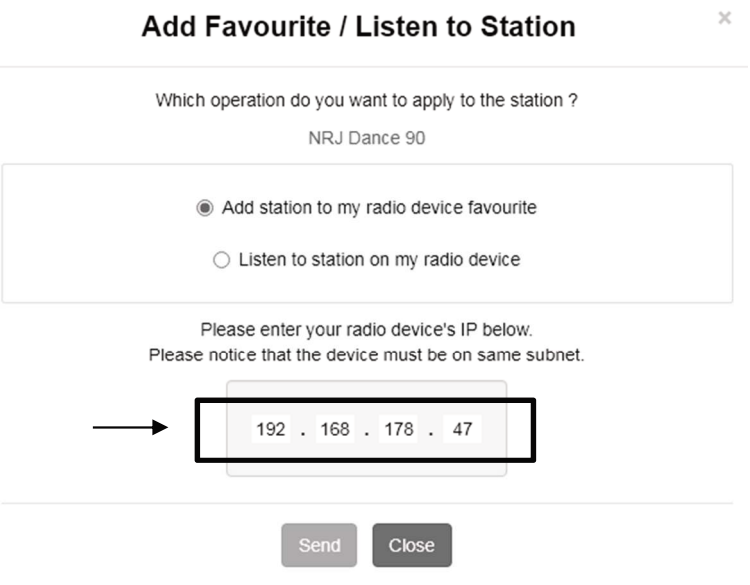

- (6) Enter the IP address of the radio in the appropriate field.
- (7) Select SEND to initiate the action or CLOSE to cancel it.
- (8) The webserver for direct management opens automatically ( $\rightarrow$  previous section).

# **7.5 Operation mode Internet radio**

Select the "Internet Radio" option in the main menu or press the MODE button repeatedly. The following options will be displayed:

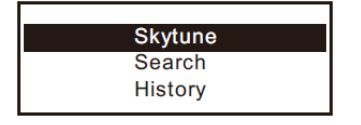

#### **Skytune**

Select **Skytune** to choose from radio stations around the globe. To select a station, open one of the following menu items. Here the channels are sorted according to various criteria, such as region and genre.

(1) "Local Radio" allows for quick and easy access to the local stations that can be received in your area. The channels are grouped into different categories.

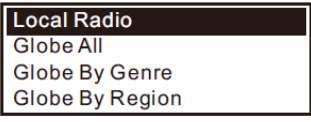

- (2) You can also select local stations directly with the LOCAL button on the remote control.
- (3) You can adjust your region under Configuration > Local Radio.
- (4) If you wish to jump to a particular station from the Globe All menu, you can enter the index number via the remote control. If you enter 28, for example, the display jumps to radio station no. 28.

#### **Search (Skytune)**

As an alternative to the search described above, you can also search for stations using the "Search (Skytune)" menu item by entering the first few characters of the station name.

#### **History**

Another method of station search is available under the "History" menu item. The 99 most recently listened stations are listed here. If this number is exceeded, the most recently stored station supersedes the first station on the list.

#### **Displaying station information**

While a station is playing, you can display more information about that station. The information available depends in part on the content broadcast by the station

(1) When receiving Internet radio stations, the following basic display appears:

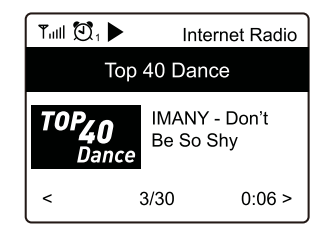

(2) Press the FORWARD ► button or the corresponding arrow button on the remote control to display more information (e.g. streaming bit rate, title and artist of the song, big time clock and the radio station's logo). Each time the button is pressed, one display is shown:

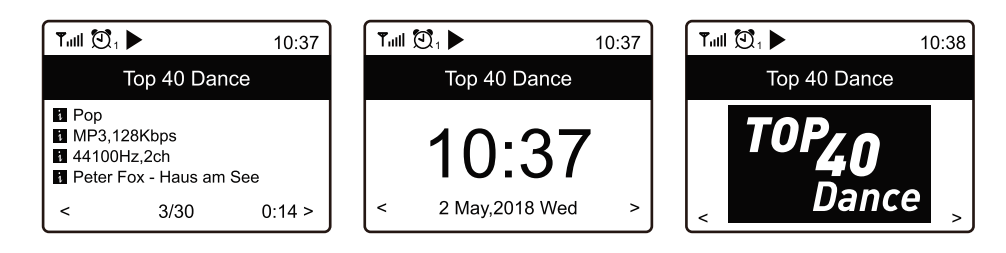

### **7.6 Operation mode Media Centre**

This mode allows you to stream music from a media server (e.g. PC with Windows Media Player version 10 and higher). The device and the Internet radio must be connected to the same Wi-Fi network and the corresponding folders with the music files must be shared for access.

#### **Streaming music**

- (1) Select "UPnP" in the main menu or press the MODE button repeatedly.
- (2) The device will automatically scan for compatible devices in the network and display them in a list.
	- The scan may take a few seconds. If no UPnP device can be found, the display indicates "Empty List".
- (3) When the scan has been successful, select the desired device.
- (4) The display now indicates the folders shared by the device. Navigate through the structure and start playback of the desired track by pushing the rotary knob or the OK button.
- (5) There are various playback options are available when streaming music from a media server. Navigate to Configuration > Playback Settings in the menu and select from the following options: Repeat All, Repeat One, Shuffle, or Normal.

#### **Adding songs to playlist**

It is possible to create a playlist for your UPnP file.

- (1) While a song is playing, press and hold the rotary knob or the OK button until the  $\boxplus$  icon appears at the top left of the display.
- (2) The song now has been successfully added to your playlist
- (3) The saved title is inserted at the end of your playlist. Up to 99 titles can be stored in the playlist
- (4) Songs can be played from the playlist by pressing the rotary knob or the OK button.

#### **Deleting a playlist**

- (1) To delete a playlist, highlight "CLEAR MY PLAYLIST" in the media centre menu and press the rotary knob or the OK button.
- (2) Confirm the following security prompt to complete the deletion process.

### **7.7 Operation mode DAB radio**

If there is Digital Audio Broadcasting (DAB) in your area, you can use this mode instead of Internet radio. The radio supports both DAB and DAB+. A network connection is not required for this mode. Connect an appropriate antenna for this operating mode or use the enclosed wire antenna if reception conditions are good.

#### **Search DAB radio stations**

- (1) Select the "DAB Radio" option in the main menu or press the MODE button repeatedly.
- (2) When this mode is called up for the first time, the device asks whether it should start a station scan. Press the rotary knob or the OK button to perform the scan. Then a list of the receivable stations is indicated:

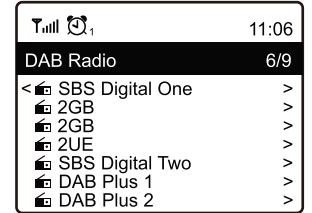

- (3) Select the desired station with the rotary knob or the arrow buttons on the remote control. Press the rotary knob or the OK button to confirm the selection and receive the station.
- (4) Press the  $\mathcal{F}$  button on the remote control to add the station to your favourite list.
- (5) To return to the station list and select another station, press the BACK ◄ button or the corresponding arrow button on the remote control.
- (6) To start a new station scan, activate the "DAB full scan" in the settings menu ( $\rightarrow$ chapter "System Settings").

#### **Display station information**

If you are listening to DAB radio, you can display more information about the station by pressing the FORWARD ► button or the corresponding arrow button on the remote control. Each press of the button advances by one display, e.g. frequency, time and scrolling text (if available).

#### **Manage channel list**

- (1) Select the station to be edited in the station list.
- (2) Press the FORWARD ► button or the corresponding arrow button on the remote control.
- (3) Further options appear in the menu with which the station can be moved or deleted.

# **7.8 Operation mode FM radio**

Conventional FM radio reception requires no Internet connection. Connect an appropriate antenna for this operating mode or use the enclosed wire antenna if reception conditions are good.

#### **Search FM radio stations**

- (1) Select the "FM Radio" option in the main menu or press the MODE button repeatedly.
- (2) When this mode is called up for the first time, the device asks whether it should start a station scan. Press the rotary knob or the OK button to perform the scan. Then a list of the receivable stations is indicated:

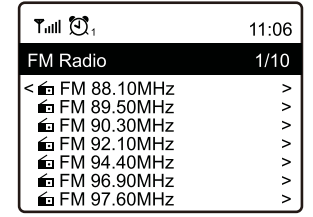

- (3) Select the desired station with the rotary knob or the arrow buttons on the remote control. Press the rotary knob or the OK button to confirm the selection and receive the station.
- (4) Press the  $\mathcal{P}$  button on the remote control to add the station to your favourite list.
- (5) To return to the station list and select another station, press the BACK ◄ button or the corresponding arrow button on the remote control.
- (6) To start a new station scan, activate the "FM full scan" in the settings menu ( $\rightarrow$ chapter "System Settings").

#### **Manual station setting**

(1) Press and hold the rotary knob or the OK button until "Tuning" appears in the lower right-hand corner of the display.

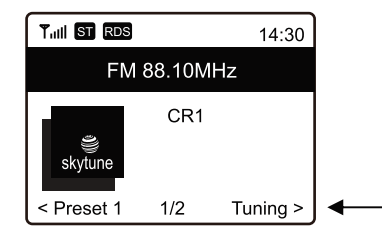

- (2) Now set the desired frequency by briefly pressing the ◄ and ► arrow buttons.
- (3) When the desired frequency is set, press and hold the rotary knob or OK button to exit the manual station setting. "Tuning" disappears from the display.

#### **Display station information**

If you are listening to FM radio, you can display more information about the station by pressing the FORWARD ► button or the corresponding arrow button on the remote control. Each press of the button advances by one display, e.g. frequency, time and scrolling text (if available).

#### **Manage channel list**

- (1) Select the station to be edited in the station list.
- (2) Press the FORWARD ► button or the corresponding arrow button on the remote control.
- (3) Further options appear in the menu with which the station can be moved or deleted.

### **7.9 Operation mode Bluetooth**

The Internet radio features a Bluetooth receiver allowing you to stream music wirelessly from your mobile devices such as smartphones, tablets and notebooks. The devices require initial pairing. The Internet radio stores the pairing information and will attempt to reconnect with previously paired devices when Bluetooth playback mode is selected.

1) Select "Bluetooth" in the main menu or press the MODE button repeatedly. The Internet radio switches to pairing mode and scans for Bluetooth devices in the reception range.

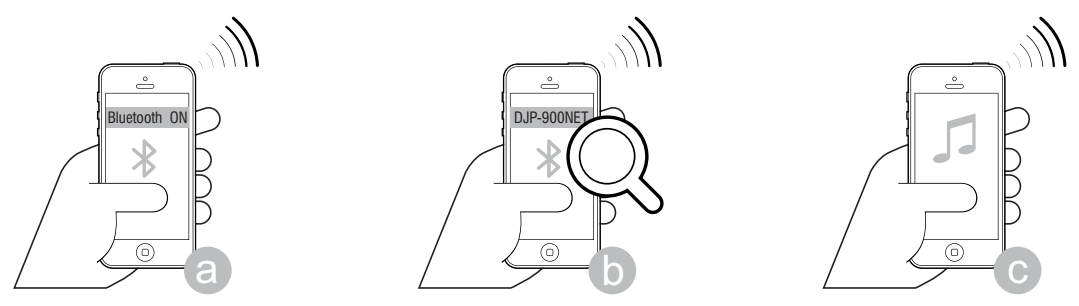

- 2) Activate the Bluetooth function at the Bluetooth source. The Internet radio is indicated by "DJP-900NET" on the display of the Bluetooth source. Pair the devices with each other.
- 3) Now play music at the Bluetooth source as you normally would. Playback is now via your Internet radio and can be controlled with the ►II, ko and ► buttons on the remote control.

### **7.10 Alarm**

The device can switch on at a specified time. Two different alarm times can be set for this purpose. The setting procedure is identical for both alarm times.

- (1) Select "Alarm" in the main menu or press the  $\mathfrak V$  button on the remote control.
- (2) From the alarm clock menu, select and turn on the desired alarm.
- (3) Now set the alarm time, the alarm tone, the alarm days, the alarm volume and the alarm duration.
	- When waking up with radio sound, you must select a station from your saved favorites or the station lists of DAB or FM radio.
	- The volume is adjusted with the rotary knob or the arrow buttons ▲ and ▼ on the remote control.
- (4) The alarm is now active and set up. You can now exit the menu with the BACK  $\blacktriangleleft$  button or the corresponding arrow button on the remote control.
- (5) A clock symbol appears in the upper left corner of the display when the alarm function is activated.

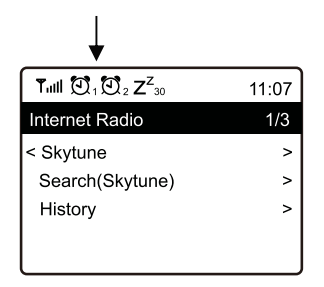

#### **Switching off the alarm**

- (1) When the alarm sounds, you can turn it off by pressing the  $\circled{b}$  button.
- (2) To completely deactivate the alarm again, navigate to the alarm clock menu and switch off the activated alarm. The existing settings of the alarm clock are still retained.

# **7.11 Sleep timer**

The device can automatically switch off after a specific time so that the listener can fall asleep to music, for example.

- (1) Select "Sleep Timer" in the main menu or press the  $\mathbb{Z}^2$  button on the remote control.
- (2) To activate the snooze function, select one of the following times: 15, 30, 45, 60, 90, 120, 150 or 180 minutes. The device automatically switches to stand-by mode after the selected time.
- (3) After activation, a corresponding symbol appears in the display together with the remaining time until automatic switch-off.

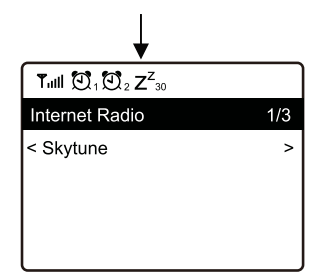

# 8 System Settings

Here you will find all available device settings. Press the  $\spadesuit$  button and select the "Configuration" menu item with the rotary knob or the arrow buttons (←, → on the remote control and confirm your selection. Many functions can also be opened directly via the corresponding button on the remote control.

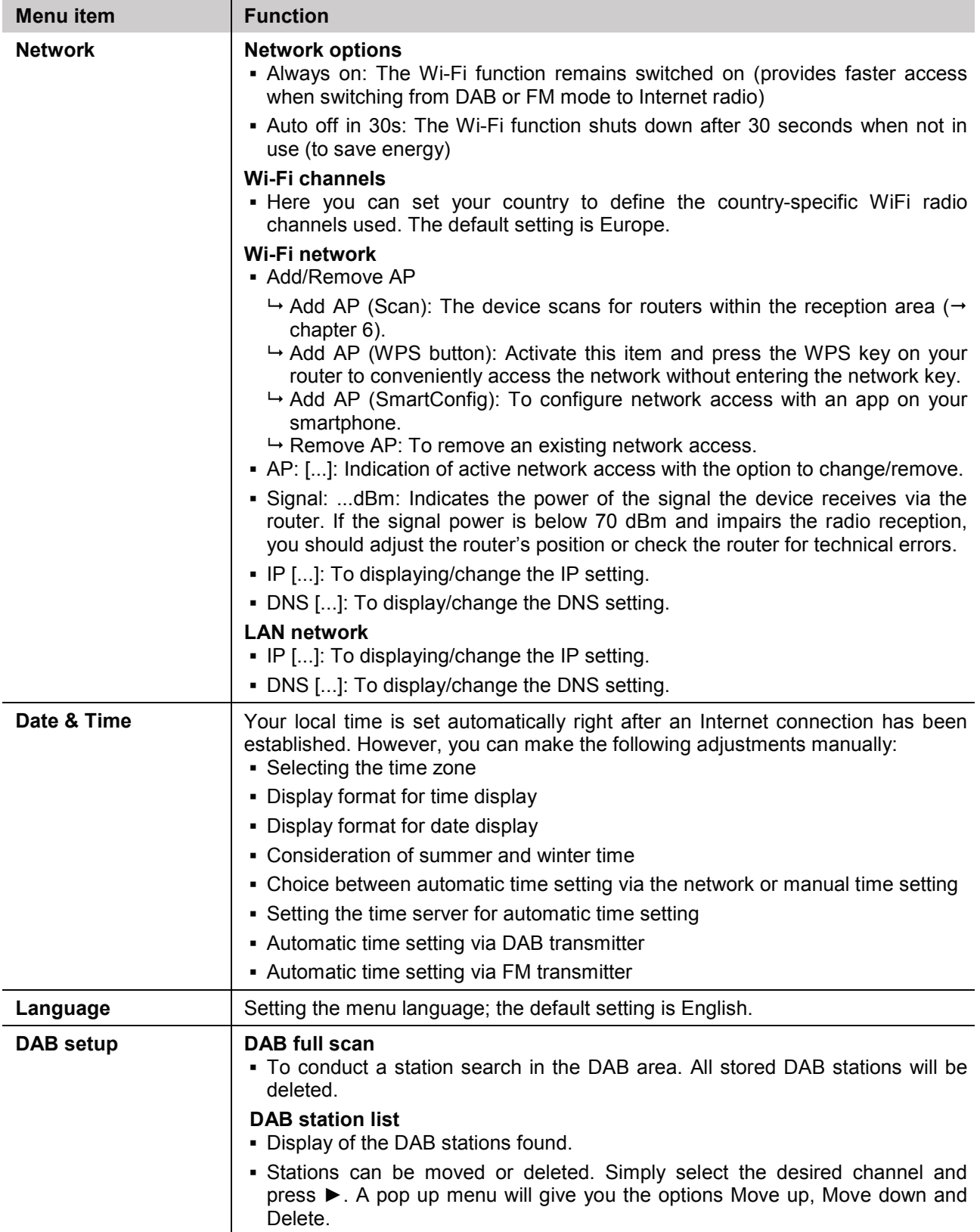

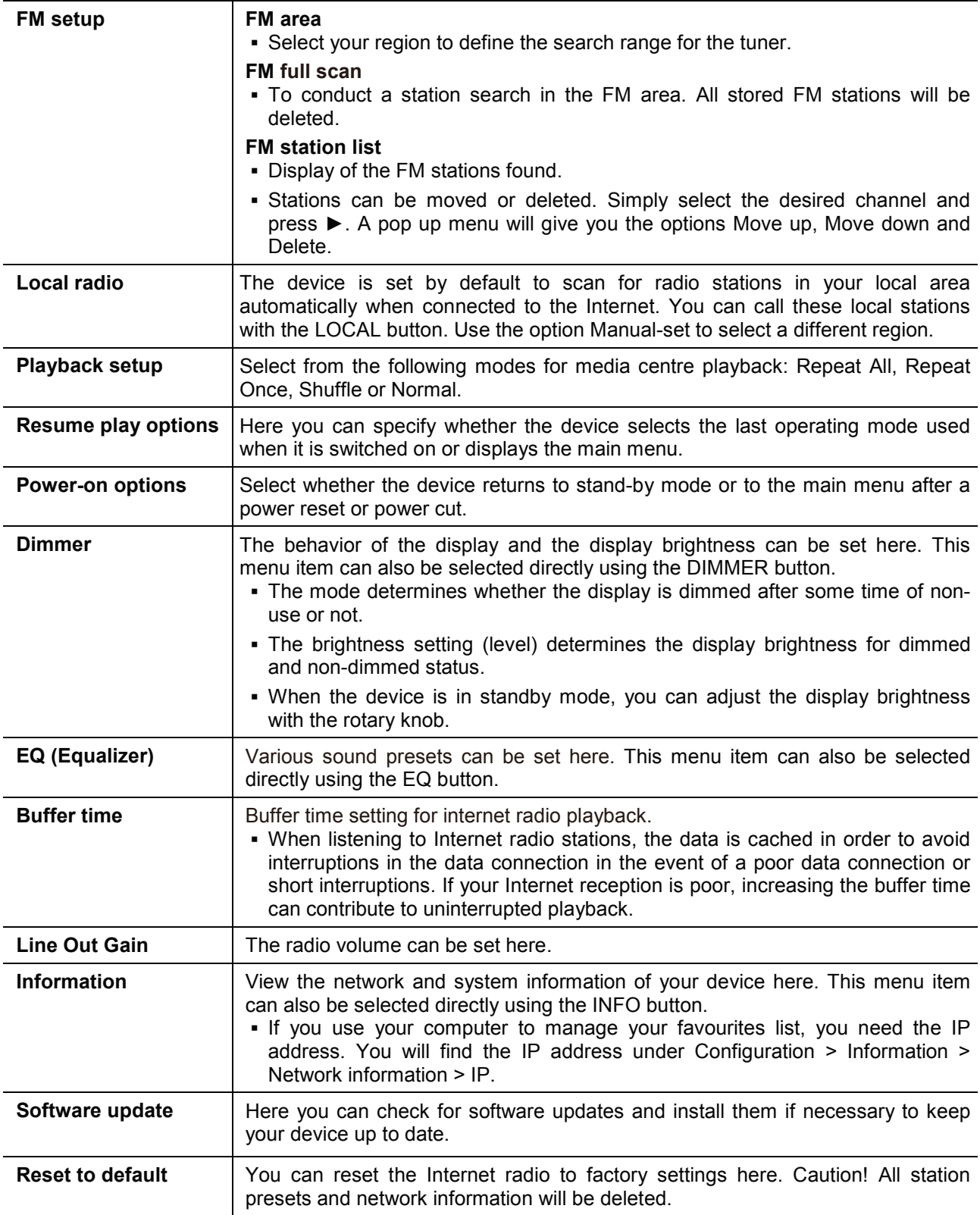

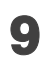

# 9 Problem Chart

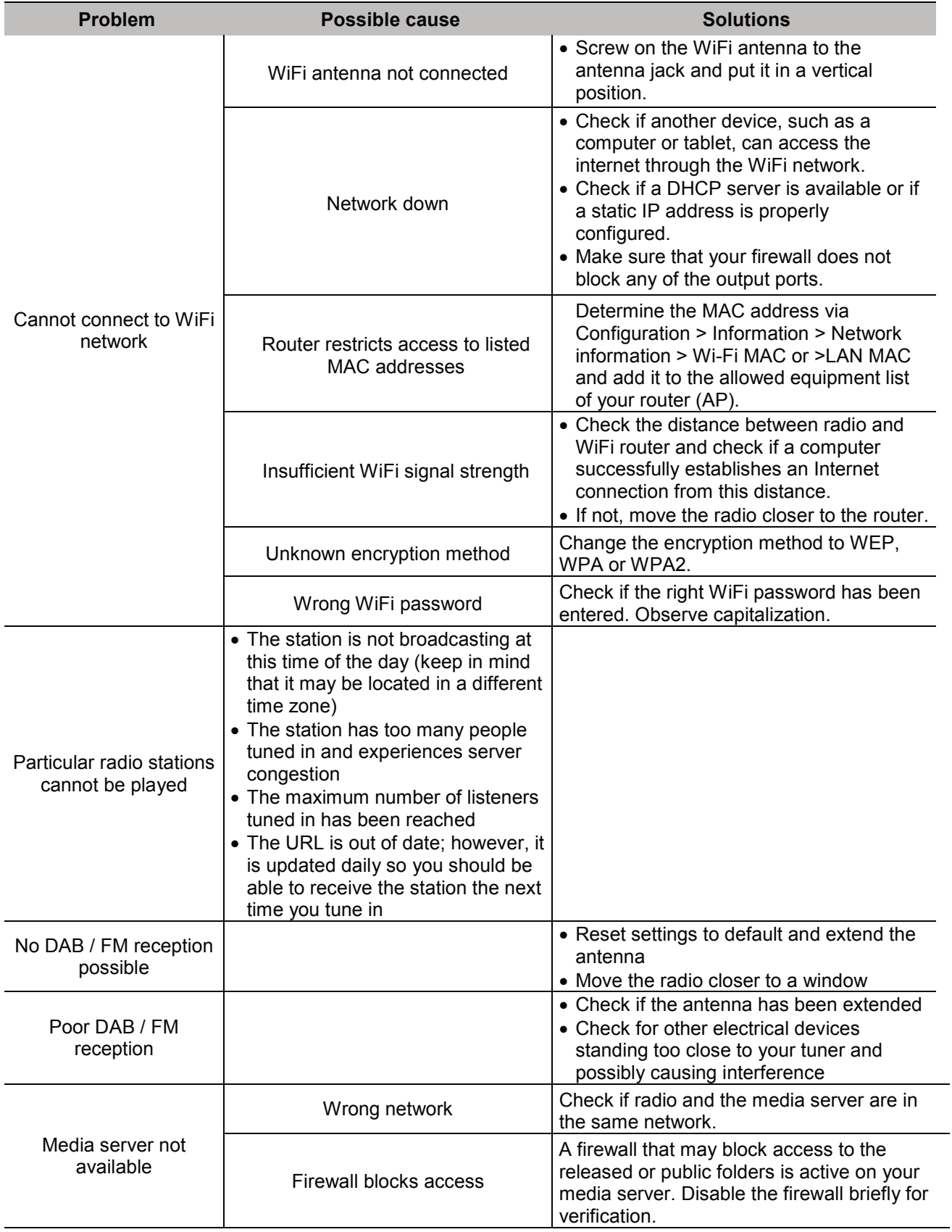

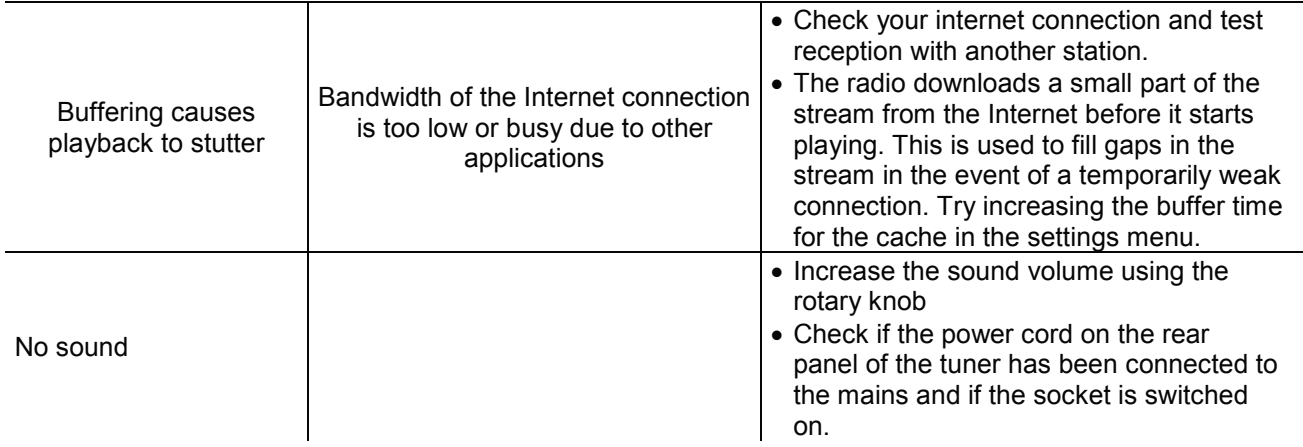

# **10 Cleaning and Maintenance**

Disconnect from mains before starting maintenance operation! We recommend a frequent cleaning of the device. Please use a soft lint-free and moistened cloth. Never use alcohol or solvents!

There are no serviceable parts inside the device. Maintenance and service operations are only to be carried out by authorized dealers. Should you need any spare parts, please use genuine parts.

Should you have further questions, please contact your dealer.

# **11 Protecting the Environment**

#### **Disposal of old equipment**

When to be definitively put out of operation, take the product to a local recycling plant for a disposal which is not harmful to the environment. Devices marked with this symbol must not be disposed of as household waste. Contact your retailer or local authorities for more information. Remove any inserted batteries and dispose of them separately from the product.

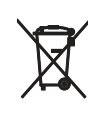

You as the end user are required by law (Battery Ordinance) to return all used batteries/rechargeable batteries. Disposing of them in the household waste is prohibited. You may return your used batteries free of charge to collection points in your municipality and anywhere where batteries/ rechargeable batteries are sold. By disposing of used devices and batteries correctly, you contribute to the protection of the environment.

# **12 Technical Specifications**

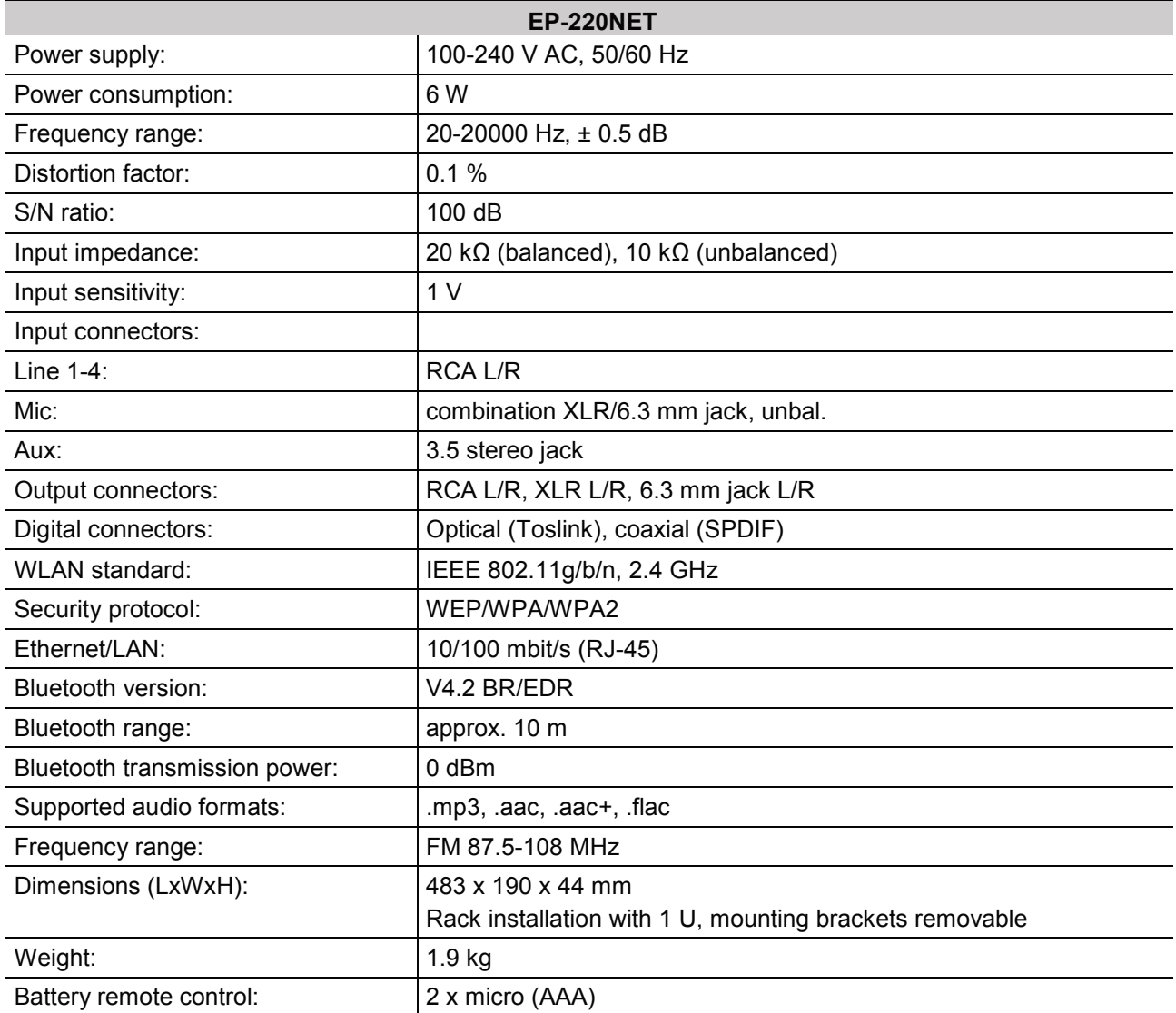

Specifications are subject to change without notice due to product improvements.

# **Connector Configuration**

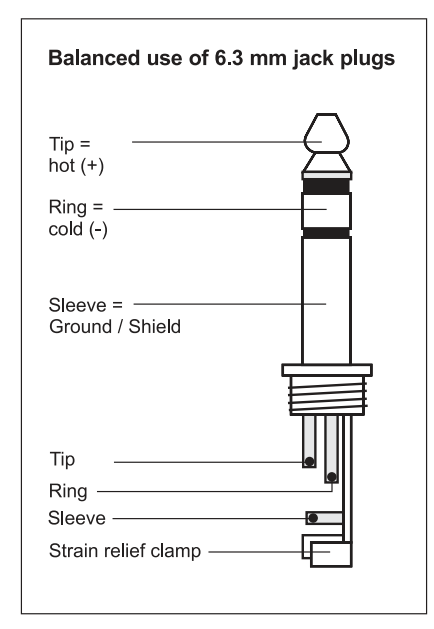

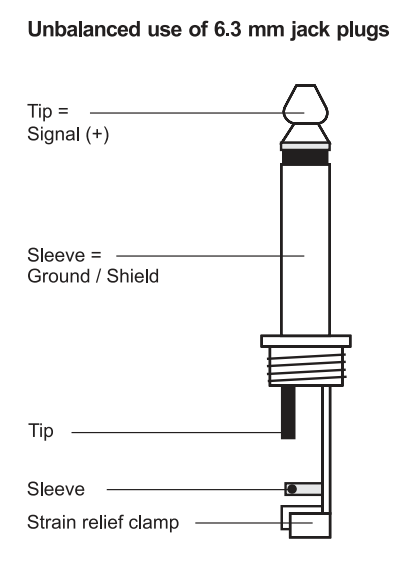

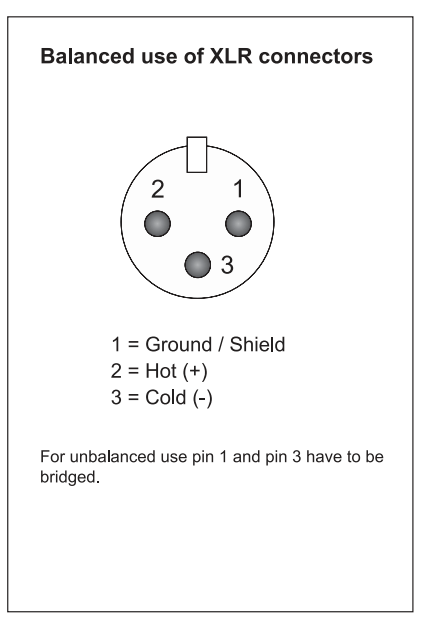

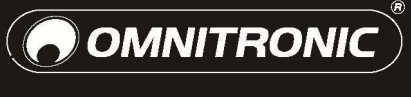

 $WW$  W  $\vee$  . O M N I T R O N I C . D E

TECHNOLOGY DESIGNED FOR PLEASURE

# $C<sub>6</sub>$